# Satlook COULEUR HAUTE-DEFINITION Mode D'emploi

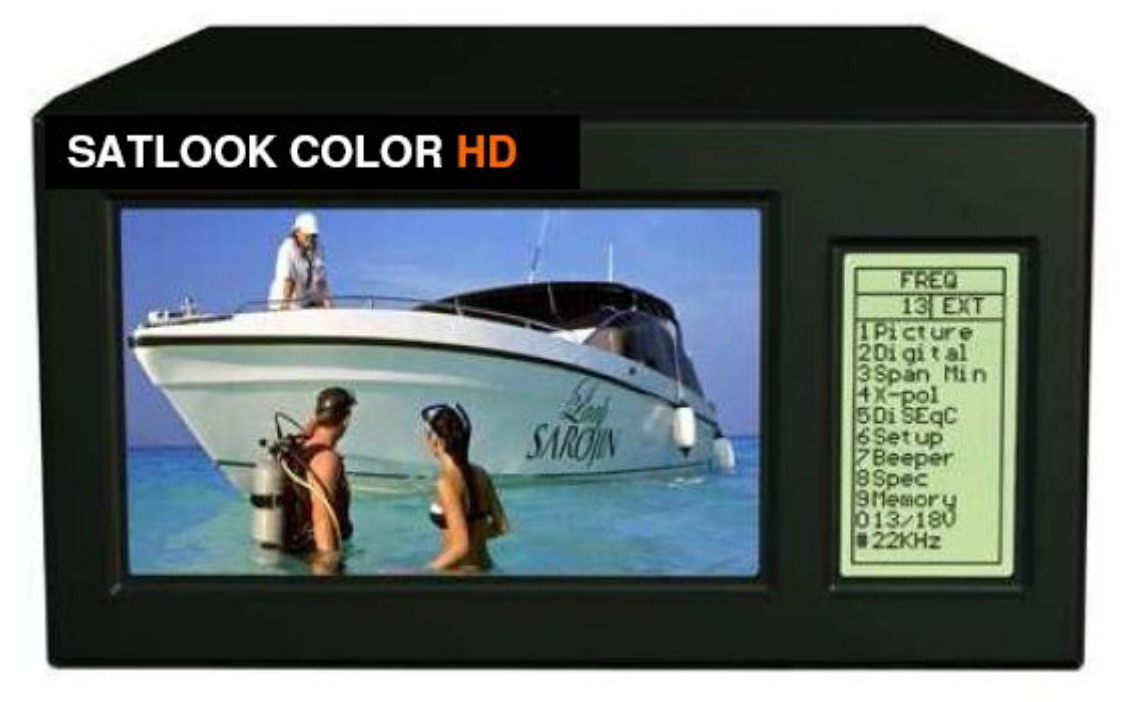

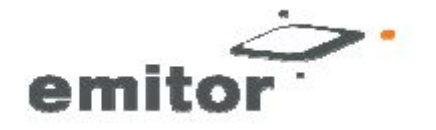

Sjöviksbacken 14 SE-117 43 Stockholm, Suède Tél: +46 (0)8 775 00 01 Fax: +46 (0)8 775 00 06 www.emitor.se

Merci d'avoir acheté Emitor AB Satlook à couleurs Haute-Définition

Ce manuel couvre le fonctionnement et l'entretien de l'émeteur AB Satlook couleurs Haute-Définition utilisé pour l'antenne parabolique alignée et l'analyse du signal.

Toutes les informations contenues dans cette publication sont basées sur les dernières informations disponibles au moment de l'impression.

Emitor AB se réserve le droit de les modifier à tout moment sans préavis et sans encourir aucune obligation.

Aucune partie de cette publication ne peut être reproduite sans autorisation écrite.

Ce manuel doit être considéré comme faisant partie de l'instrument et doit rester avec lui si l'instrument est revendu.

Si un problème devait survenir, ou si vous avez des questions concernant l'instrument, consultez un revendeur autorisé Emeteur AB.

#### **Avis**

L'utilisation de la couleur Haute-Déifnition Satlook requiert des compétences particulières. Veuillez SVP lire ce manuel d'utilisation avant d'utiliser l'instrument.

Mise à jour: le 18 OCT 2010

### **Contents**

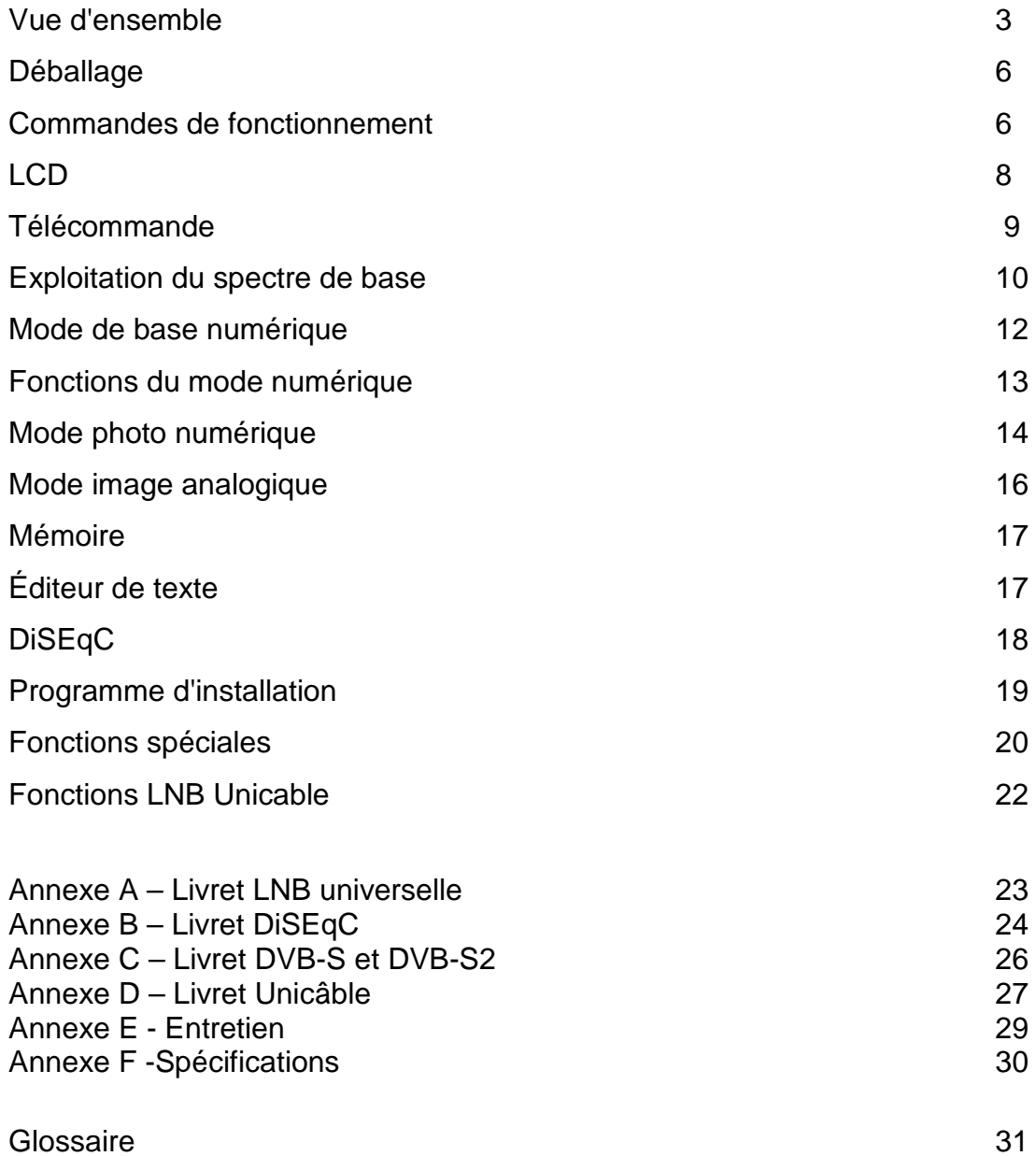

#### **Vue d'ensemble**

Emitor Satlook couleurs Haute-Définition est un analyseur de spectre de conception suédoise et instrument de mesure de télévision par satellite. Le Satlook couleurs Haute-Définition a été conçu pour l'alignement de précision et pour être ajusté sur des antennes paraboliques.

Cet instrument a été conçu pour les professionnels lorsqu'une information exacte et précise est nécessaire. Avec une facilité d'utilisation grâce à sa technologie de processeur puissant, le fonctionnement de base s'obtient avec seulement quelques réglages. Les fonctions sont faciles d'accès et ne prennent que quelques minutes pour être apprises. De nombreuses fonctions peuvent être réglées avec la télécommande qui est fournie.

Fourni avec un écran couleurs 5 pouces 16:9<sup>ème</sup> TFT-LCD qui diffuse normalement "à l'air libre" des chaînes de télévision par satellite en analogique ou DVB-S, le spectre de fréquences de 950-2150 MHz ou une constellation de diagrammes et d'informations numériques concernant le signal.

Les menus et les interfaces d'aide sont affichés sur l'écran LCD (64x128) à côté de la monitrice et un clavier est utilisé pour la sélection des fonctions. Le bouton est utilisé pour la fréquence et d'autres opérations. Une télécommande est fournie ce qui permet d'utiliser la plupart des des commandes.

Le mode de spectre permet de mesurer le spectre satellite dans les étapes de résolution de 1 MHz à 10 MHz ce qui facilite à l'installateur qualifié pour savoir quel satellite il reçoit et de faire des mesures plus détaillées. Les travées de fonction du spectre de la bande de fréquences 920-2150 MHz peuvent être étendues à partir de 4 MHz à 1 MHz. La polarisation croisée d'une fréquence peut être facilement vérifié avec la fonction de polarisation croisée. L'instrument possède une haute résolution de précision. Il présente des données mesurées  $\pm$  2 dB (à 20  $^{\circ}$  C). La syntonisation sur les fréquences se fait avec le bouton principal par paliers de fréquence entre 4 MHz et 1 MHz en fonction de la durée du spectre. Lorsque le spectre est affiché, l'identification de spectre automatique automatique est assurée par l'accès à l'information NIT en chassant un signal DVB-S de l'un des transpondeurs.

Le mode Image Analogique permet d'afficher un multistandard PAL, NTSC et une image SECAM et accepte les fréquences audio de 5,5. 8,5 MHz. Des images analogiques peuvent être consultées soit directement en utilisant le spectre comme un guide, ou rappelées de 100 positions de mémoire définies par l'utilisateur.

Le mode numérique montre des informations étendues de modulation, SIG, SNR, BER, MER, et un diagramme de constellation. Le nom du satellite et sa position est indiqué par le réseau d'information dans le tableau de flux de transport MPEG. Les détails de canal (ou les services d'information) peuvent également être affichés par un transpondeur si nécessaire.

Les positions de mémoire de l'utilisateur peuvent enregistrer les affichages du spectre, les chaînes analogiques, les chaînes numériques et les positions du spectre enregistrées peuvent être mélangés simultanément avec une lecture réelle pour faciliter la comparaison et le contrôle des niveaux de signal. Les mesures sur un groupe de canaux peuvent être réalisées avec un maximum de 10 fréquences en même temps avec la polarisation automatique et la sélection de bande.

Pour LNB universelle, la polarisation V / H est commutable par 13/18V et Lo / bande haute d'un ton de 22 kHz

L'instrument comporte un circuit de protection pour éviter les courts-circuits lors de la connexion LNB.

La fonction DiSEqC contrôle tous les accessoires tels que les commutateurs DiSEqC et les positionneurs.

Le Satlook couleurs Haute-Définition est alimenté par une batterie à ions Li rechargeable. Labatterie peut être rechargée en utilisant soit un chargeur de batterie externe (inclu) ou sur l'adaptateur de la voiture.

Le Satlook couleurs Haute-Définition pèse moins de 3 kg, y compris la batterie et la mallette de transport.

# **Déballage**

Déballez l'appareil et vérifiez que les éléments suivants sont inclus:

- 1. Satlook couleurs Haute-Définition.
- 2. Malette de transport en nylon avec bandoulière.
- 3. Alimentation et chargeur 110-230VAC / 14 VDC, broche centrale positive
- 4. Cordon adaptateur pour Auto (chargeur de voiture) 12V.

# **Commandes de fonctionnement**

La vue latérale de la Satlook couleurs Haute-Définition est illustrée ci-dessous avec les commandes de fonctionnement indiquées.

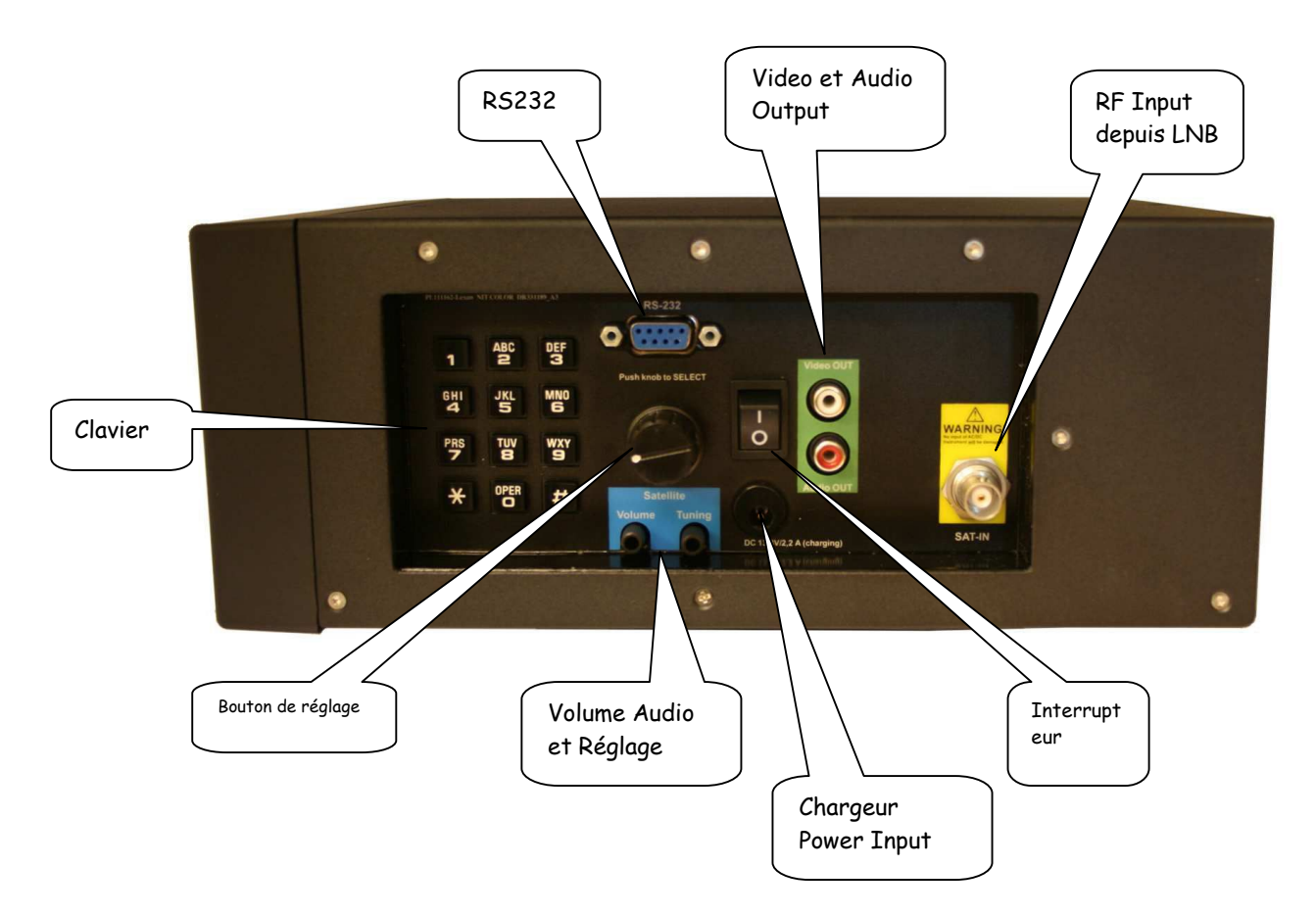

**Bouton Allumage)** Situé sur la batterie, il allume et éteint l'instrument. Lorsque le chargeur est branché, l'appareil se charge quand l'intérupteur est éteint et fonctionne. L'instrument ne se charge pas lorsqu'il est allumé.

**Entrée d'alimentation du chargeur)** L'instrument peut être chargé ou exploité en utilisant soit par une alimentation 14V fournie ou par l'allume cigare 12 V de la voiture avec le connecteur fourni.

**Clavier)** Il est utilisé pour sélectionner la plupart des fonctions du menu.

**Entrée RF de LNB)** C'est l'entrée LNB. Il fournit 13V/18V et un signal de 22 kHz en cas de besoin.

**Volume audio)** Le volume sonore peut être réglé soit pour la réception numérique ou la réception analogique.

**Mise au point Audio)** Cela peut faire passer la bande audio de 5,5 MHz à 8,5 MHz pour la réception TV analogique.

**Le bouton de réglage)** Ce bouton est utilisé pour la sélection de fréquence et d'autres fonctions. Le bouton comporte un bouton poussoir qui est utilisé pour la sélection. En mode spectre, le bouton de réglage est utilisé pour les ajustements de fréquence, la largeur de bande (span) et les ajustements de signal de décalage de niveau. Le bouton bouton est utilisé pour changer le mode. En mode photo numérique, le bouton est utilisé pour sélectionner l'image suivante, et pour les sélections de la mémoire. Dans le mode image analogique, le bouton est utilisé pour la sélection de la fréquence et pour les emplacements de mémoire. En mode numérique, le bouton est utilisé pour la sélection de la fréquence et la sélection de la mémoire.

**RS232)** Ce port est utilisé pour les mises à jour du micro programme et les mises à jour des informations de la chaîne.

**Sortie vidéo et audio)** Le signal vidéo et audio peut être envoyé vers un autre appareil pour le visionnage.

#### **LCD**

La fenêtre LCD affiche les fonctions actuellement disponibles en utilisant le clavier ou la télécommande. Pour chaque fonction, le clavier numérique est indiqué à gauche. On voit également l'état actuel de la LNB, le mode de fonctionnement du bouton et l'alimentation externe de la batterie. Ci-dessous l'affichage LCD en mode spectre.

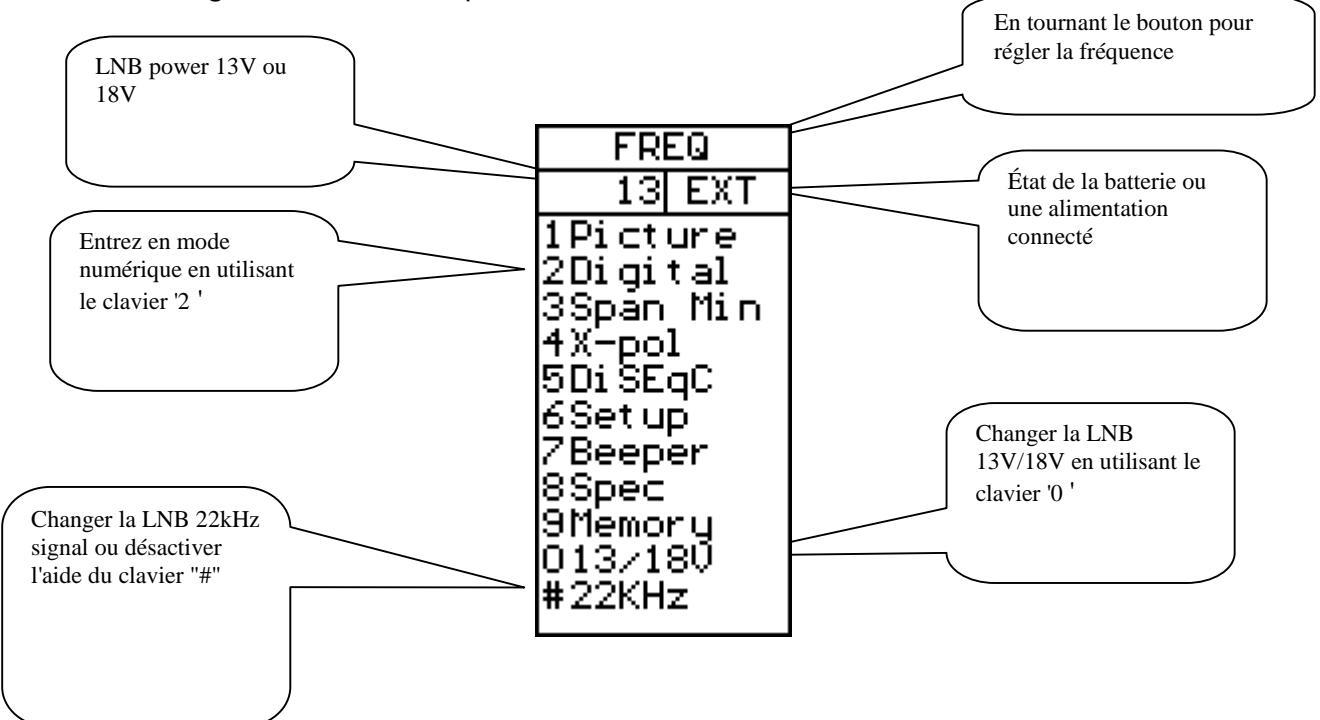

Lorsque l'opération peut utiliser un emplacement de mémoire, la partie inférieure de l'écran LCD affiche la sélection actuelle de la mémoire. Dans ce cas, le bouton est utilisé pour modifier le numéro de position de mémoire que le la sélection"Enregistrer" va utiliser.

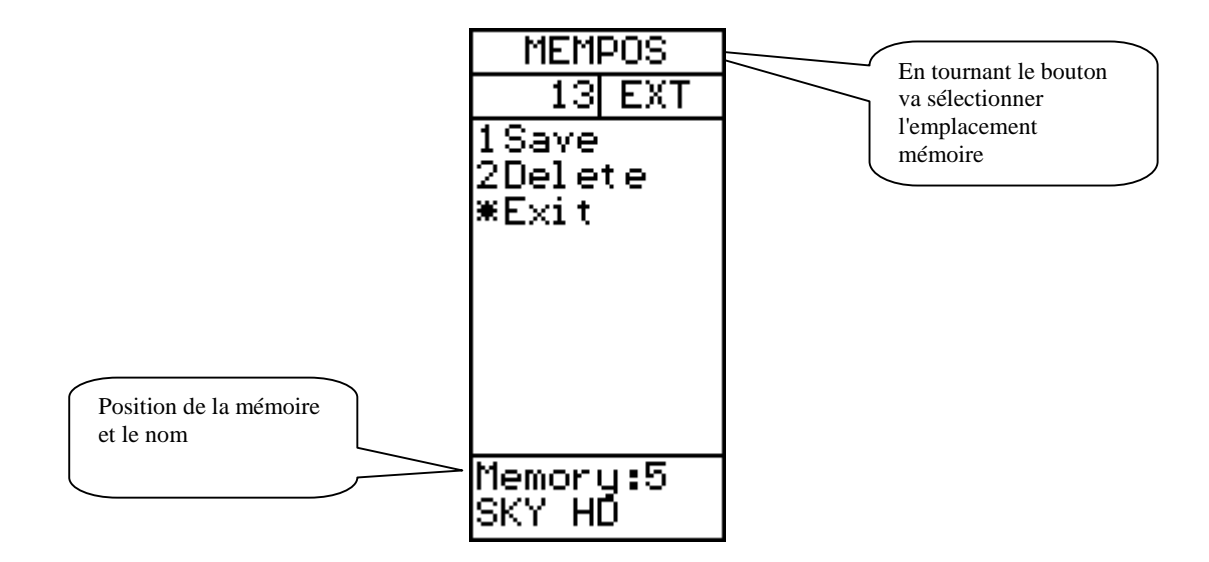

# **Télécommande**

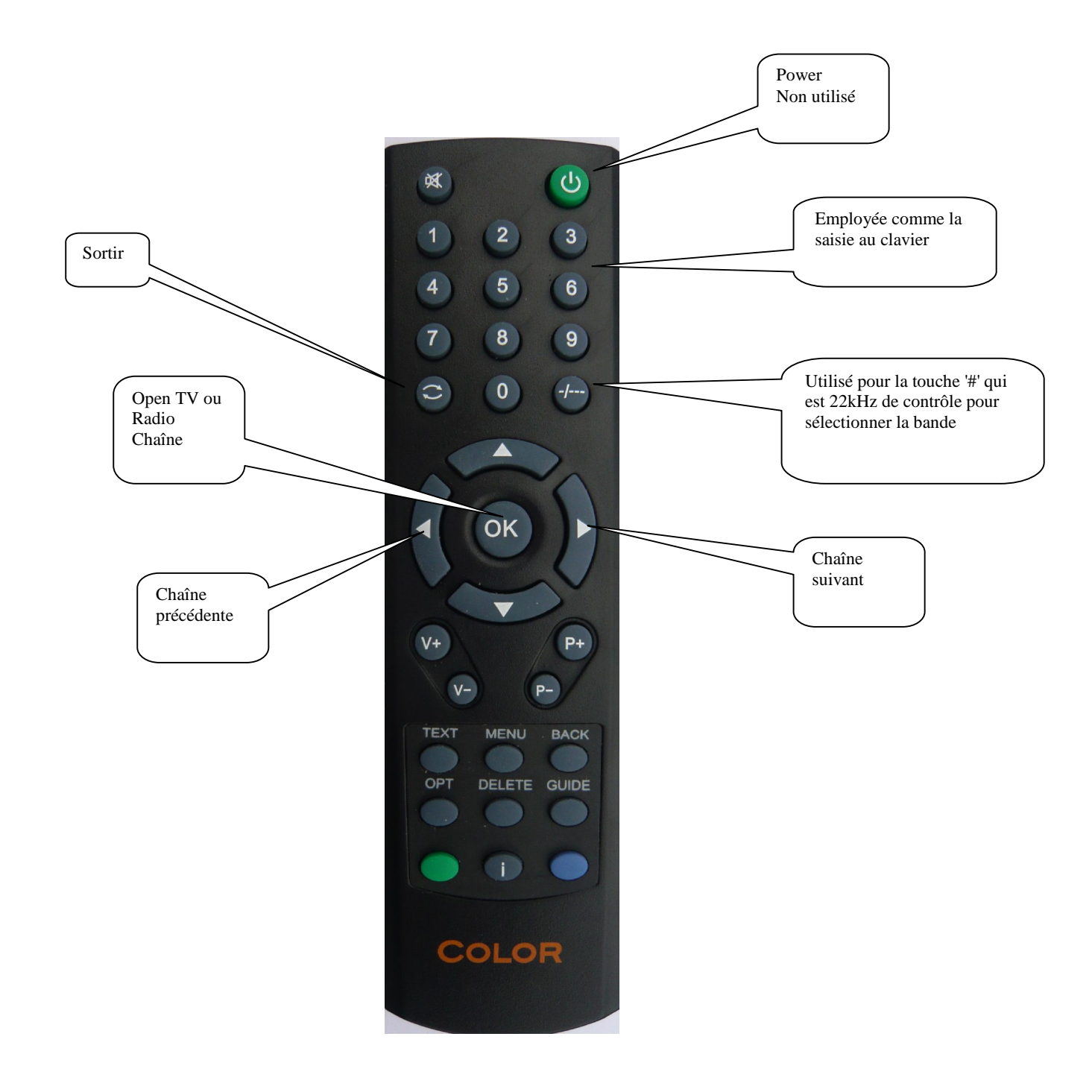

#### **Fonctionnement du spectre de base**

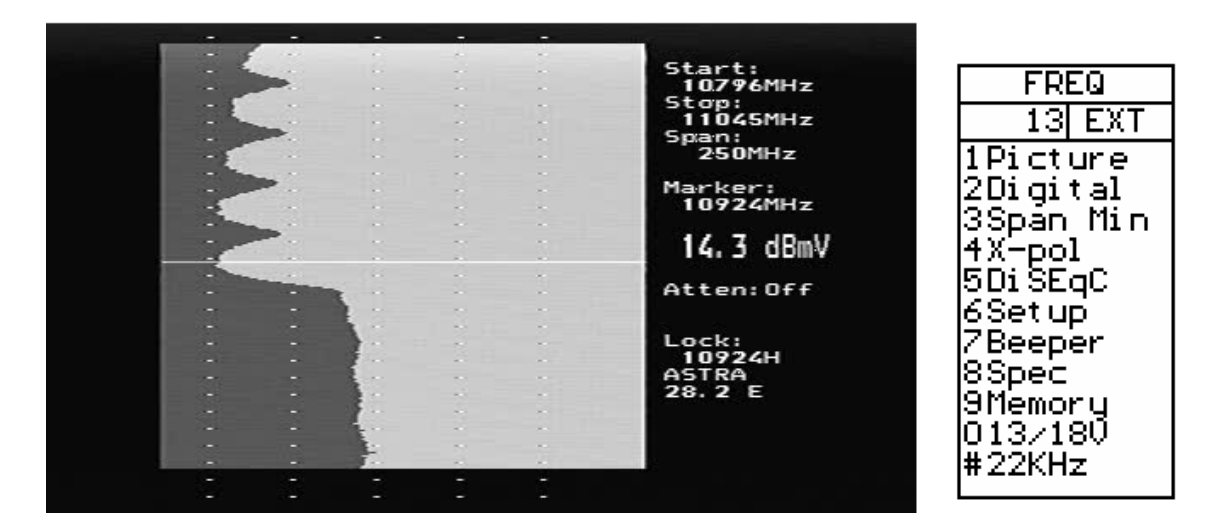

Le mode de spectre est affiché lorsque l'appareil est allumé. Avec une antenne parabolique et un LNB connecté, il affiche un écran similaire à celui ci-dessus. Le spectre est affiché avec la fréquence de départ en haut de l'écran et la fréquence d'arrêt au fond. Le Span est la couverture totale de fréquence ou de la différence entre la fréquence d'arrêt et la fréquence de démarrage. Le niveau actuel du signal (11,6 dBmV dans cet exemple) est affiché pour la fréquence à la borne. Le bouton est utilisé pour modifier la fréquence qui vous intéresse

Lorsque le mode spectre est inscrit, les pics sont vérifiés pour voir si le démodulateur peut verrouiller. Si un verrouillage se produit, les données NIT du transpondeur sont affichées pour l'identification automatique par satellite.Les données NIT sur un transpondeur sont répétées au moins toutes les 10 secondes et plus souvent que cela sur la plupart des satellites.

La durée du spectre peut être modifiée de deux façons. En appuyant sur le clavier '3 Span', cela va changer la durée minimale du spectre de 250MHz. Pour cette période, chaque division est de 1MHz. Une autre méthode consiste à utiliser la durée réglable. En appuyant sur le bouton cela permet à la travée d'être réglée d'un minimum de 250 Mhz à un maximum de 1231MHz.Dans cette période maximale, l'ensemble de la bande SI de 920MHz à 2150MHz est affiché.

Lorsque la période est ajustée en appuyant sur le bouton, une seconde pression sur le bouton "DC Offset" permet au spectre d'être ajustée pour un meilleur affichage. Une nouvelle pression du bouton restaure l'opération de réglage de la fréquence. La durée de réglage de la molette reste sur le réglage actuel. Le "DC Offset" est rétablie à 0.

La bande actuellement affichée peut être modifiée avec le signal 22 kHz en utilisant le pavé numérique 22kHz #. Pour LNB Universel, lorsque le signal 22kHz est éteint, la bande est basse (920MHz à 11900MHz) et lorsque le signal 22kHz est haute (11520MHz à 2150MHz) Il y a un petit chevauchement de 11520MHz à 11900MHz, donc un LNB universel peut régler cette gamme avec un dignal de 22kHz activé ou désactivé.

**Image)** permet l'affichage des canaux analogiques et numériques. (Voir mode photo analogique page 1 ou mode photo numérique page 14)

**Numérique)** Modifications apportées au mode numérique à la fréquence du marqueur.

**Période minimum/maximum)** Modifie la bande passante du spectre de 250MHz à 1231MHz

**X-Pol)** Effectue une vérification de polarisation croisée à la borne (ou pic le plus proche) et affiche le résultat en bas à droite de l'écran TFT.

**DiSEqC)** Voir DiSEqC à la page 18.

**Programme d'installation)** Voir le programme d'installation à la page 19.

**Bip)** La fonction de bip est activé ou désactivé et peut être utilisé pour fournir un signal audio de niveau de signal à la position du marqueur.

**Spectre)** Voir les fonctions spéciales du spectre à la page 21.

**Mémoire)** Ce qui permet l'enregistrement ou le mixage de spectre avec des images du spectre enregistré. Voir mélange de spectre spécial à la page 21.

**13/18V)** Commute la tension LNB entre 13V et 18V.

**22kHz)** Commute le signal de 22kHz LNB qui passe entre la bande basse et la bande haute pour une LNB universelle.

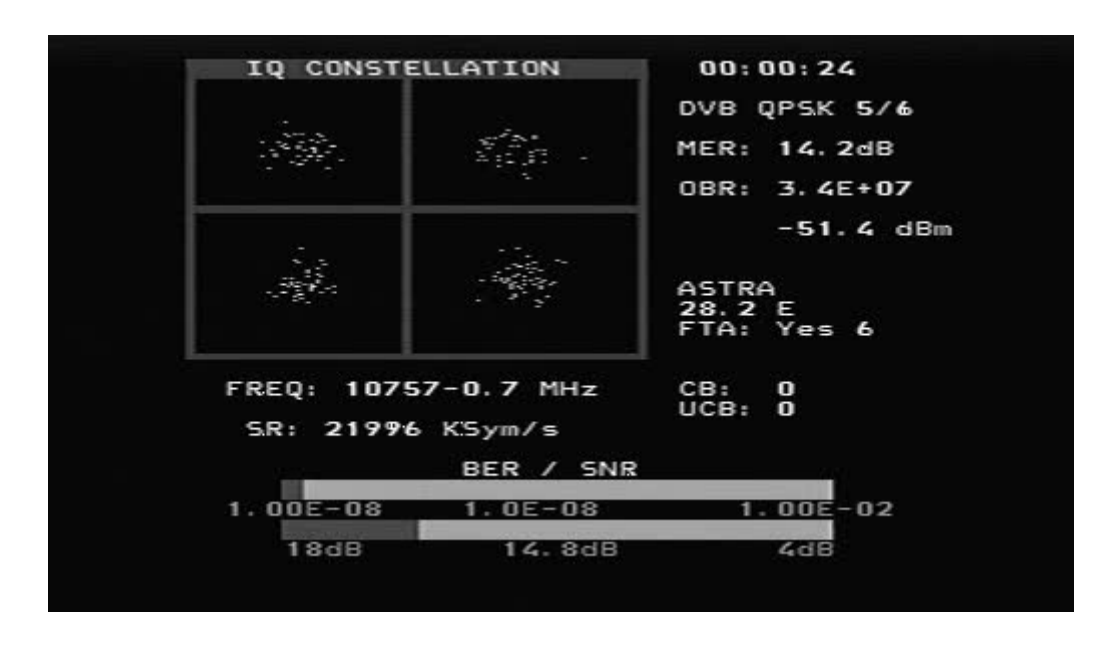

#### **Mode Numérique de base**

Cela montre une constellation typique de signal DVB-S QPSK. La fréquence et le décallage sont indiqués ci-dessous sur le diagramme de constellation et le taux de symbole mesuré est au-dessous de la fréquence. Les deux barres du thermomètre indiquent le BER et SNR du signal. Le thermomètre SNR augmente de droite à gauche et le thermomètre BER devient plus petit de droite à gauche, de sorte que le meilleur signal est représenté par une barre plus blanche.

Le temps de verrouillage est affiché en haut à droite et en dessous de celui çi la modulation du signal et la FEC. Le QEM (Quota d'Erreur de Modulation) et le débit de sortie pour le flux total des transports sont également indiquée.

Le niveau du signal à la fréquence d'accord est indiqué sous le débit de sortie. Lorsque l'information NIT est disponible, le nom NIT et la position orbitale NIT apparaissent. La lecture des données SDT du transpondeur indique le nombre de canaux « à l'air libre ». Un compte courant des erreurs de la CB (Bit corrigé) et UCB (Bloc non corrigé) est affiché aussi longtemps que le signal est verrouillé.

Pour DVB-S2, le nombre de REC n'est pas disponible et le BER présenté est une estimation formée à partir du nombre total de bloc, le nombre de bloc corrigiblés et le nombre de mauvais bloc. Il est recommandé d'utiliser QEM pour l'optimisation de DVB-S2. Lorsque la modulation est 8PSK DVB-S2, la constellation est représentée avec des cases cibles superposées. Ils peuvent apparaître dans deux orientations comme indiqué ci-dessous. Les boîtes de cible se déplaceront dans la position idéale pour la présentation de la Constellation 8PSK.

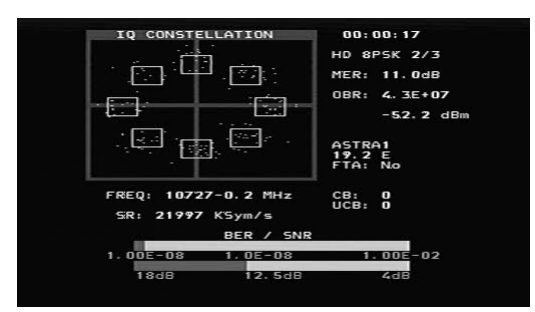

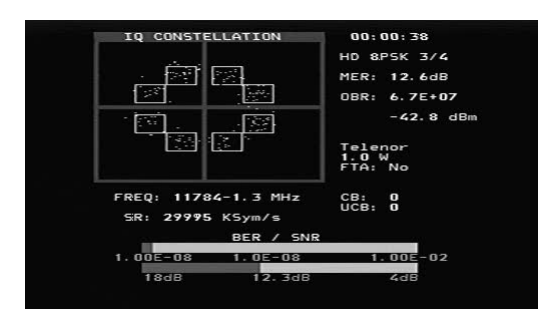

#### **Fonctions du mode numérique**

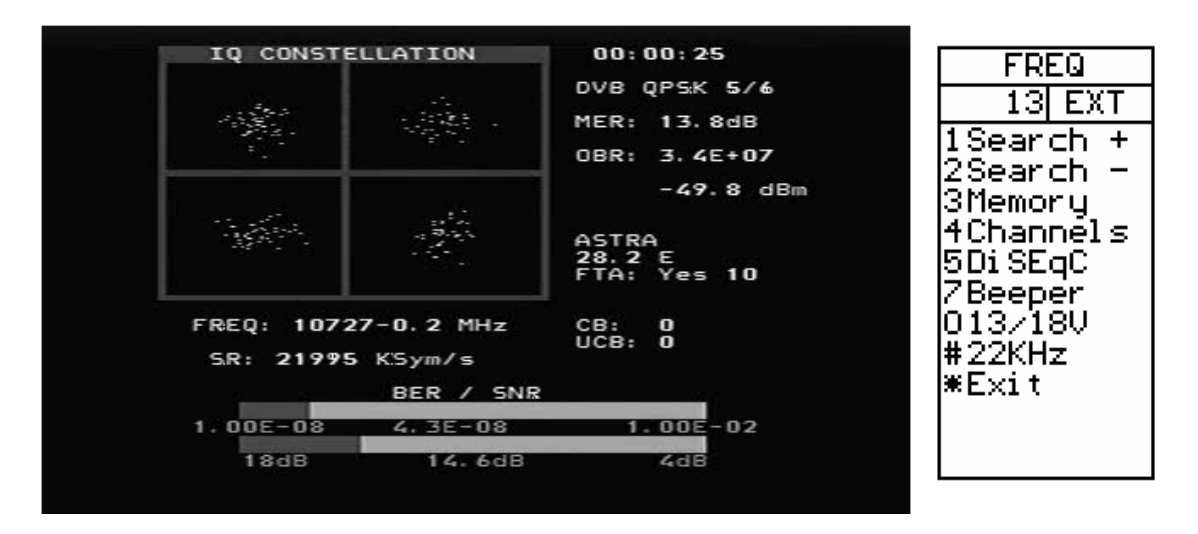

**Recherche / -)** La recherche de signal peut être initiée avec l'aide du clavier « Recherche 1 » pour rechercher en augmenant la fréquence de la recherche ou « recherche 2 » en diminuant la fréquence. Le mode de recherche se déplace au prochain pic dans le spectre et les tentatives d'un verrouillage pour les signaux DVB-S QPSK, DVB-S2 QPSK et DVB-S2 8PSK. Le taux de modulation est déterminé automatiquement. Parce que le temps de verrouillage pour les signaux à faible débit de symboles augmente le taux de symbole à plus bas débit, le symbol de fréquence des signaux ci-dessous d'environ 16000 ne se verrouilleront pas lors d'une recherche

**Mémoire)** Les fréquences sont stockées dans la mémoire numérique. (Voir Mémoire page 13)

**Canaux)** Quand un signal est bloqué, les services numériques de l'information SDT seront affichés sur l'écran TFT.

**DiSEqC)** Les commandes DiSEqC peuvent être initiées. (Voir DiSEqC page 18)

**Bip)** Active ou désactive le signal sonore de la fréquence.

**13/18V)** Commute la tension LNB entre 13V et 18V.

**22kHz)** Commute le signal de 22kHz LNB qui passe entre la bande basse et haute pour une LNB universelle.

**Sortie)** Revient à l'affichage du spectre.

#### Mode photo numérique

De l'affichage numérique, quand la fréquence d'entrée est verrouillée et le type de modulation affiché, les données SDT peuvent être examinées en utilisant la fonction des canaux avec le clavier «4 canaux ». Cela indique une liste des services sur le transpondeur. Les canaux cryptés sont indiqués en rouge et ne peuvent pas être sélectionnés. Le canal sélectionné est représenté en blanc. Les chaînes en clair sont indiquées en vert et les stations de radio sont en jaune.

Quand il y a des chaînes en clair disponibles, le canal sélectionné peut être ouvert par le clavier '3' .

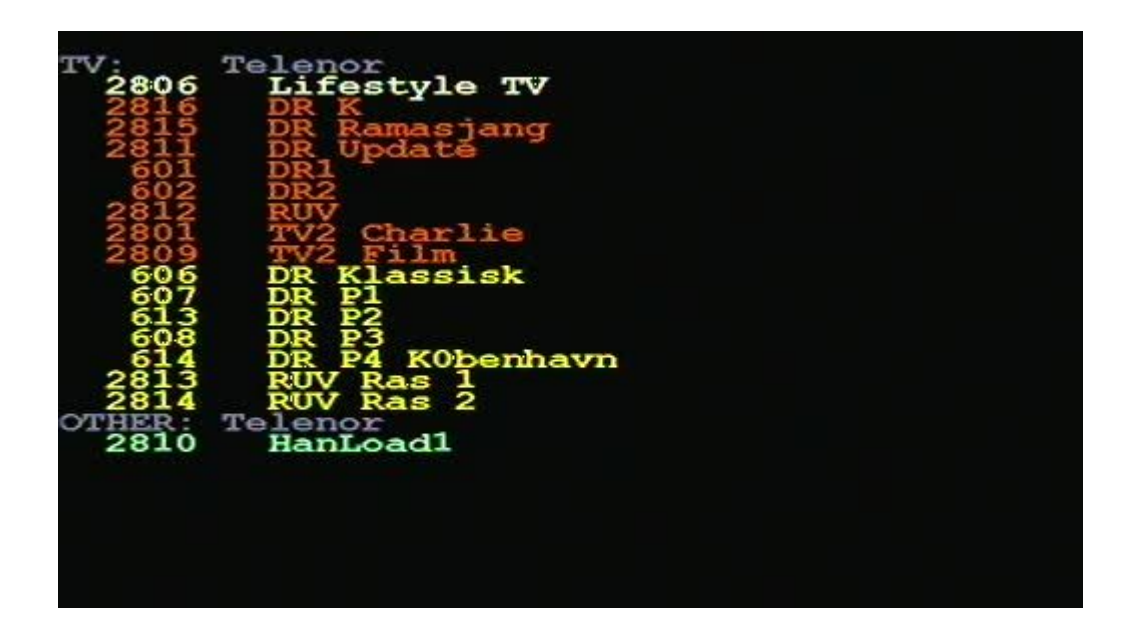

L'utilisation du clavier "3 Ouvrir" indique l'image séléctionnée ou si il y a un canal radio qui joue

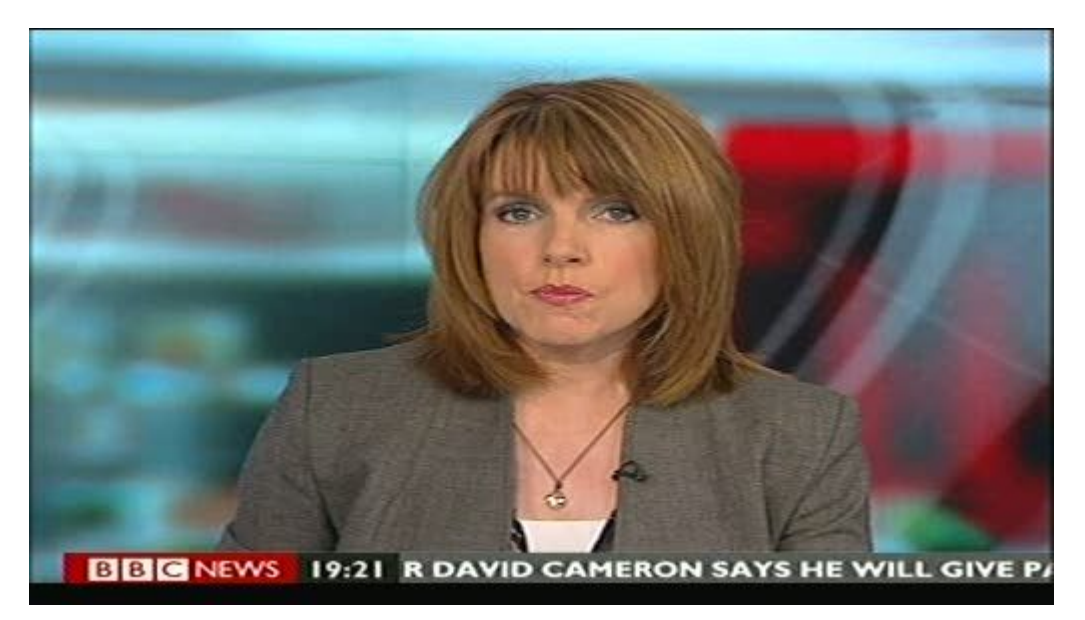

Plus de détails sont disponibles en utilisant la touche de fonction"4SNR info" ou la touche de fonction « 5 info image »

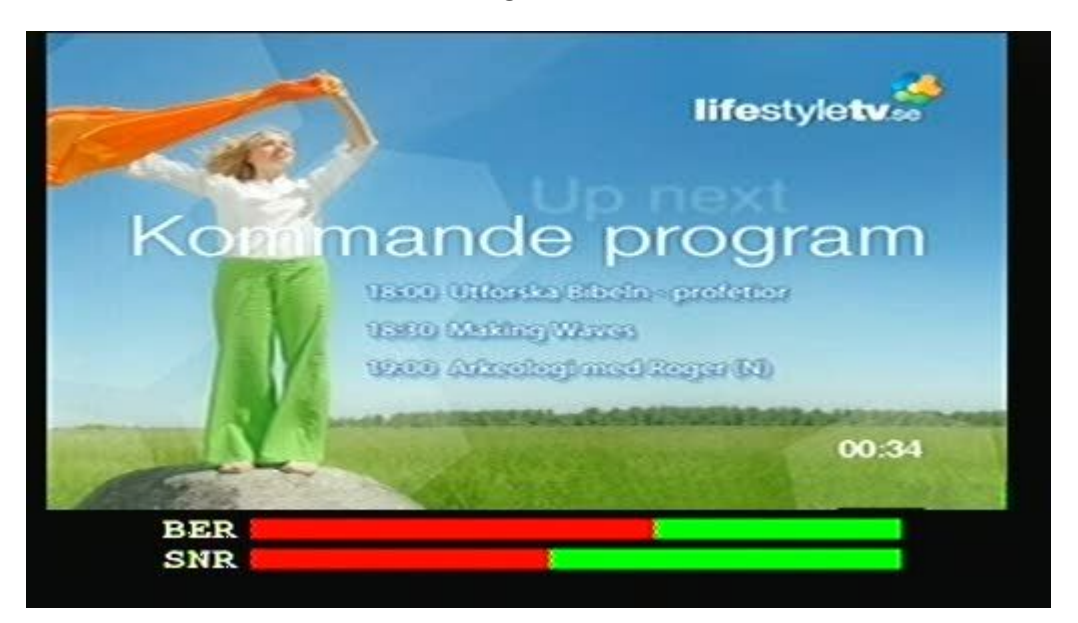

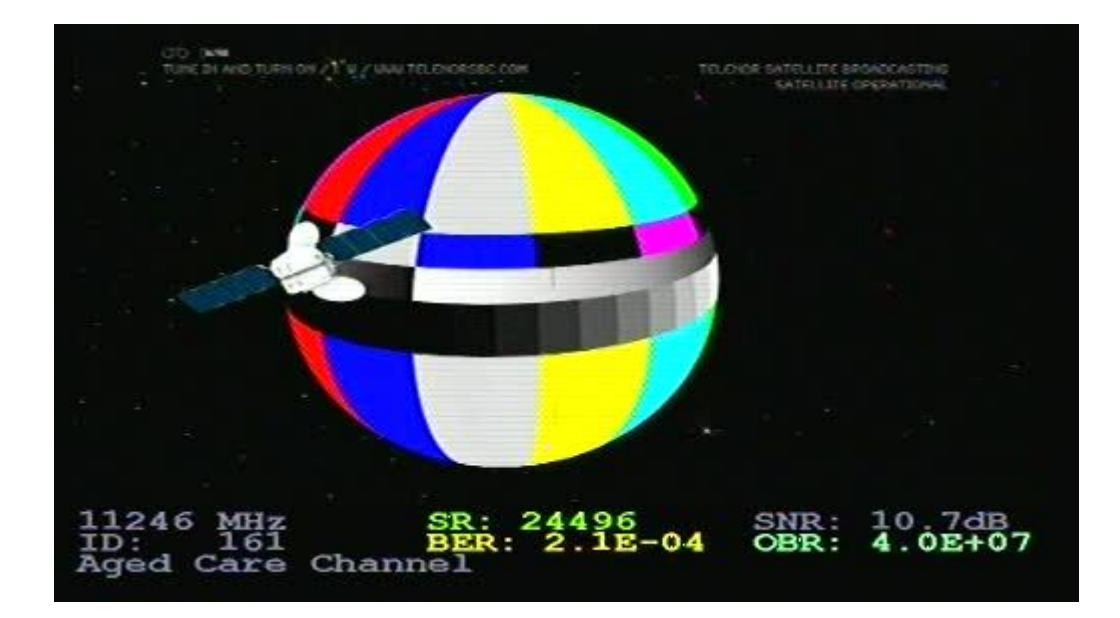

# **Mode image analogique**

Le mode analogique image est sélectionné dans le mode de spectre en sélectionnant à l'aide du clavier '1 Photo' et '2 analogique',Le bouton règle la fréquence désirée, qui est affiché au bas de l'écran LCD et '0 13/18V' et '# 22 kHz' peuvent être utilisé à partir du clavier pour changer la polarisation et la bande.

Il s'agit d'une capture d'écran de TV5Monde PAL sur Hotbird à 11322V.

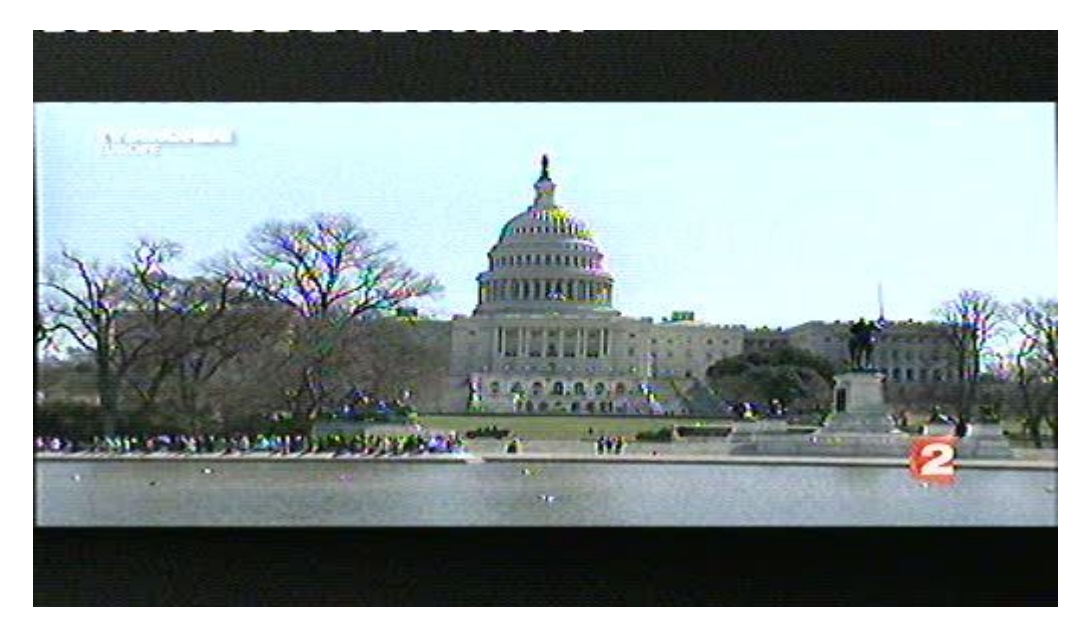

Fonctions du mode image analogique

Inverser) Permet de commuter entre une vidéo normale utilisée dans la bande Ku et de la vidéo inversée utilisée dans la bande C. La position sélectionnée est affichée sur l'écran LCD.

Son) Coupe ou active le son. Le volume sonore et la fréquence sont ajustés en utilisant les petites commandes sous le bouton de fréquence.

Mémoire) C'est pour stocker vos différents canaux analogiques. Première mise au point dans la bonne fréquence pour être sauvé. Ensuite, assurez-vous que la mémoire sera enregistrée dans la position correcte indiquée sur l'écran LCD en utilisant le bouton. Entrez la fonction de mémoire avec clavier Mémoire « 3 » et ensuite utiliser le pavé numérique « 1 Enregistrer » « ENREGISTRER. ETES VOUS SUR ? » est affiché et confirmez avec la touche « 1 Oui ». Utilisez l'éditeur de texte pour ajouter le nom de position de la mémoire. Après avoir entré le nom, utilisez la touche « Enregistrer » La fréquence, 13/18V et l'état 22kHz État seront enregistrés

Atténuateur) L'atténuateur de 15dB peut être inséré ou non. L'écran LCD affiche l'état de l'atténuateur.

13/18V) Sélection de la puissance LNB à 13V ou 18V. L'écran LCD affiche au dessus de l'état actuel

#. 22kHz) Ceci définit le signal de 22 kHz ouvert ou éteint. L'écran LCD affiche au dessus de l'état actuel.

#### **Fonctions de la mémoire**

Il existe quatre différents types utilsateur de mémoire pour l'instrument Satlook couleurs Haute-Définition. Ils sont divisés selon le type de stockage de données nécessaires. Chaque zone de mémoire est choisie automatiquement en fonction du type de données.

Mémoire du spectre: Il y a 100 positions de mémoire réservée aux utilisateur de données des formes d'onde du spectre. Ces données peuvent être chargées et affichées ou mélangées avec le signal de courant par comparaison.

Mémoire analogique: Il y a 100 positions de mémoire réservée aux utilisateurs de données de fréquences analogiques. Chaque position stock le nom, la fréquence, 13/18V et l'état 22kHz

Mémoire numérique: Il y a 100 positions de mémoire réservée aux utilisateurs de données de fréquences numériques. Chaque position stock le nom, la fréquence, 13/18V et l'état 22kHz

Mémoire chaîne numérique: Il y a 100 positions de mémoire réservée aux utilisateurs de données de chaînes numériques. Chaque position stock le nom, l'ID du service, la fréquence, 13/18V et 22kHz.

Editeur de texte

Toutes les zones de mémoire de l'utilisateur utilisent l'éditeur de texte pour l'enregistrement du nom de la position de la mémoire. Avec la mémoire numérique de la chaîne, le nom de la chaîne actuelle est entrée à partir des données SDT et le plus souvent ce nom est correct .Tout ce que vous devez faire est d'enregistrer le nom. Avec des positions de mémoire, un nom exige une saisie manuelle. Utilisez le bouton pour sélectionner les caractères de la liste et le bouton Sélectioner pour entrer le caractère. Les personnages peuvent être supprimés en utilisant la touche « 1Supprimer » et la position actuelle peut être modifiée par la touche « 2 gauche » ou « 3 droite». La touche" Enregistrer" complète la saisie et enregistre le nom vers la position mémoire.

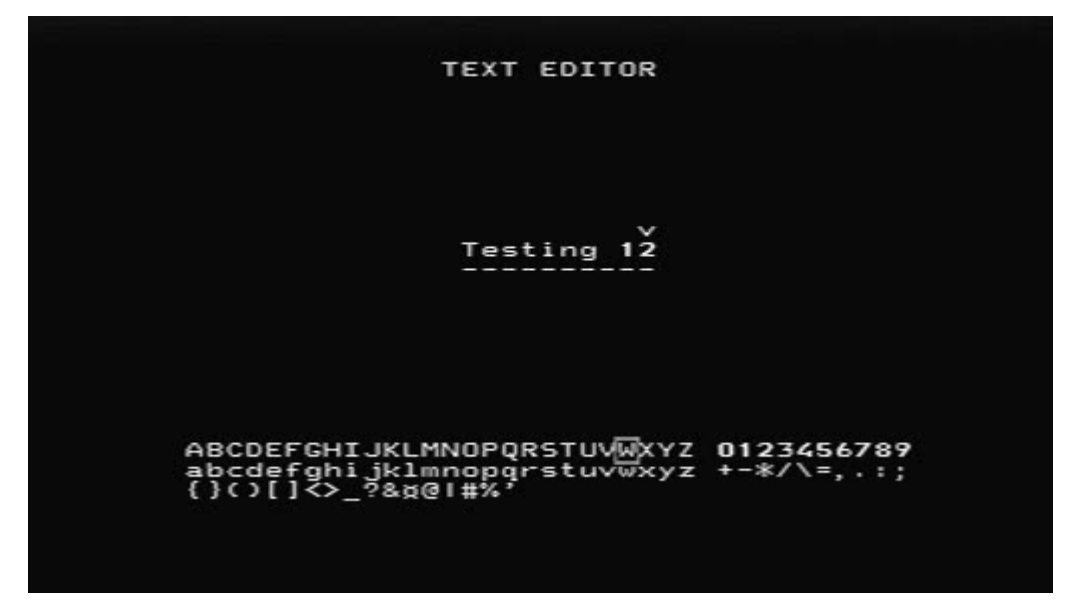

# **Fonctions DiSEqC**

Le Satlook couleurs Haute-Définition supporte toutes les commandes habituelles DiSEqC du cahier des charges DiSEqC 1.0, 1.1 et supporte également la fonction Goto X pour des mouvements faciles du positionneur. Les commandes DiSEqC peuvent être consultées à partir de plusieurs menus pour plus de commodité.

A partir du mode spectre: clavier « 5 DiSEqC »

En mode numérique: clavier « 5 DiSEqC »

En mode multicanal: touche « 8 Spec » touche « 5 MULTICH » touche « 5 DiSEqC »

Dans le menu DiSEqC, le DiSEqC LNB1, LNB2, LNB3, LNB4 ainsi que les tonalités d'avertissement A et B peuvent être envoyés.

Pour les interrupteurs, la commande SWX permet au commutateur SW1 et au commutateur SW16 d'être envoyés.

La commande du moteur permet le fonctionnement des positionneurs. Aller vers l'est et aller vers l'ouest déplace le positionneur aussi longtemps que la touche est pressée. Le Calibreur fait bouger le positionneur à la position initiale, généralement vers le sud. Les limites permettent à des limites « douce » d'être réglées ou effacées pour le positionneur. La position permet le réglage d'un mouvement dans des positions définies, La commande aller vers l'Est et aller vers l'Ouest sont utilisées pour déplacer le positionneur sur une position optimale, alors la position est enregistrée de 1 à 31. (La position Goto 0 commande au positionneur sa position initiale.)

La commande X Goto (également appelée USALS) supprime la nécessité de trouver des postes manuellement. Pour utiliser la fonction Goto X, la latitude et la longitudede l'instrument doit être connu. Une fois que ceux-ci sont définis, ils sont stockés dans la mémoire permanente et ne seront donc pas perdus en basse puissance .Une fois que la latitude et la longitude sont correctes, le positionneur peut être commandé pour passer directement à une position satellite orbital.

# **Le programme d'installation**

Le menu Configuration contient les fonctions qui sont utilisés lors de l'installation.

**LNBLO)** Le type de LNB peut être sélectionné dans ce menu. L'oscillateur local du LNB convertit la fréquence satellite (10670MHz à 12750MHz) à la fréquence intermédiaire (920MHz à 2150MHz). Si aucune conversion n'est souhaitée, le paramètre SI est utilisé.

**Analogique)** La valeur par défaut pour l'inversion de l'image analogique peut être réglée ici. La valeur normale est utilisée par la bande Ku et celle Inversée est utilisée pour la bande C.

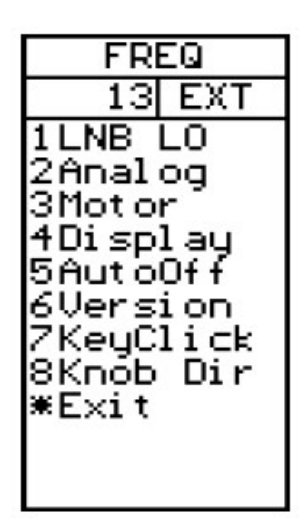

**Moteur)** Le type de positionneur peut être réglé ici. Le positionneur type le plus commun est DiSEqC (Dis 1,2) et les autres types de support sont Satsel et SatScan.

**Affichage)** Les unités d'affichage de niveau du signal peuvent être réglées pour dBuV, dBm, ou dBmV.

Le contraste de l'écran peut être ajustée et le rétro-éclairage LCD activé ou désactivé. Le réticule du spectre peut être activé pour les lignes directrices dB.

**Fermeture automatique)** La fermeture automatique peut être configurée pour éteindre l'appareil automatiquement après un certain nombre de minutes si aucun bouton d'actions clés ne se produit. La fermeture automatique ne fonctionne pas lorsqu'elle est sur une alimentation externe.

**Le numéro de version)** L'affichage de menu version de série, les niveaux du firmware et des informations connexes.

**Clic clé)** Le signal sonore pour une pression de touche peut être activée ou désactivée.

**Bouton de Direction)** La direction du mouvement pour le bouton peut être changé pour les réglages de fréquence et pour d'autres fonctions telles que la sélection de l'image affichée. La valeur par défaut est faite par la rotation vers la droite de la molette ce qui augmente la fréquence et déplace la sélection à l'écran vers le bas.

## **Fonctions spéciales**

**Tenue maximum)** Ceci définit la mesure du niveau de signal à détenir et à afficher le maximum des valeurs reçues. Une fois activé, les mesures resteront en tenue maximum jusqu'à ce qu'elles soient expressément handicapées.

**Marqueur de références)** Le marqueur de référence permet à un second marqueur d'être mis sur l'affichage du spectre. Réglez le marqueur au deuxième emplacement requis et définissez le marqueur de référence. Maintenant, quand le marqueur est déplacé vers un autre emplacement sur l'affichage du spectre, la différence de niveau dB et la différence de fréquence est affichée.

**Durée minimum/maximum)** La durée peut être modifiée quand elle est sur ce menu pour plus de commodité. Elle est la même que la durée de réglage dans le menu Spectre.

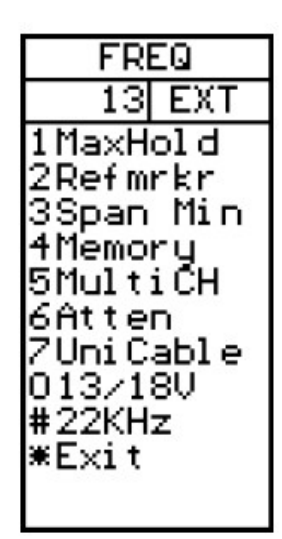

**Mémoire)** Les échantillons de données du spectre peuvent être sauvegardés dans la mémoire, puis affichés ou mélangés avec le spectre actuel. Lorsque la fonction de mixage est choisie, le spectre du courant est ajusté à la même portée et fréquence de départ, puis le spectre de la mémoire est superposé àune image en ligne afin que vous puissiez comparer le signal de courant avec un spectre enregistré.

La mémoire du spectre est sélectionnée avec le bouton et la position de mémoire est affichée sur l'écran TFT. La mémoire du spectre peut être chargée pour l'examen et aussi mélangée.

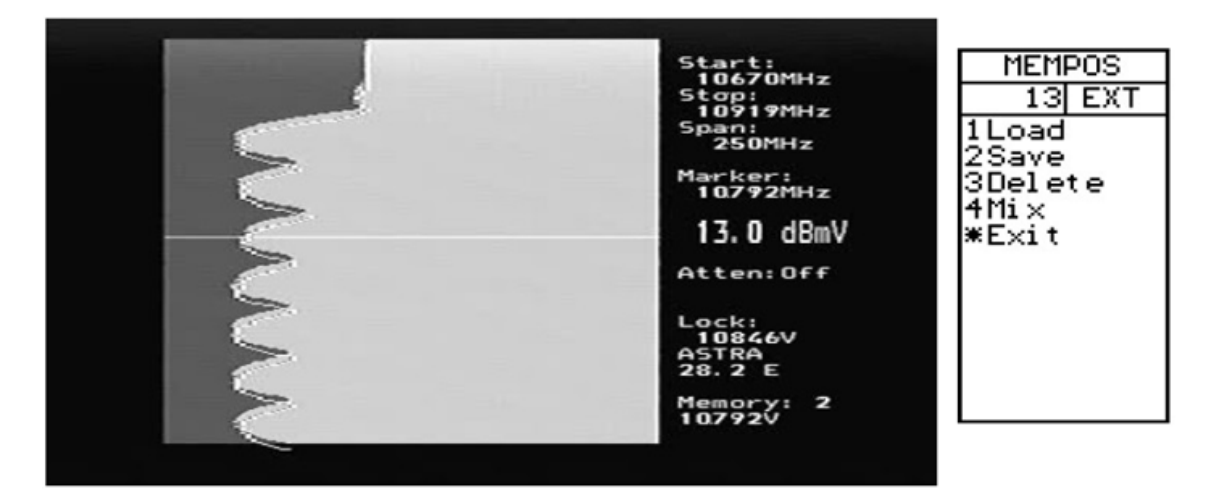

#### **Multicanal)**

Le Satlook couleur HD dispose d'un mode Multicanal qui peut être utilisé pour la mémoire numérique ou analogique. Cette fonction permet d'afficher jusqu'à 10 canaux à la fois pour être montré à l'écran et le niveau du signal pour chaque s'affiche. Toutes les 100 mémoires numérique ou mémoires analogiques peuvent être affichées à la fois par groupe de 10. Le niveau du signal en temps réel des 10 chaînes sera vérifié et les signaux de 13/18V et 22kHz seront modifiés si nécessaire automatiquement lors de la mesure d'un canal.

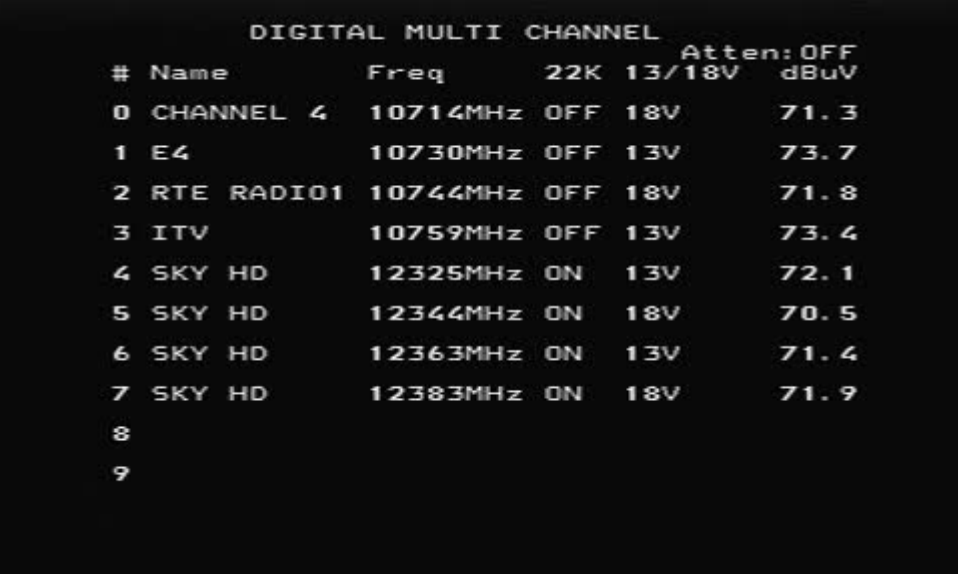

Atténuateur) L'atténuateur de 15dB peut être inséré ou désactivé à partir de ce menu.

13/18V) La tension 13V/18V LNB peut être modifiée à partir de ce menu pour plus de commodité.

22kHz) Le signal de 22kHz LNB peut être modifié à partir de ce menu pour plus de commodité.

Unicable) Voir les fonctions UniCableLNB à la page 22.

## **Fonctions LNB Unicâble**

Quand un Unicâble LNB est branché en premier, il n'y aura pas de signal. C'est parce que dans le mode spectre, il n'y a pas d'émission de commandes Unicâble. En commandant le LNB Unicâble par le passage en mode numérique et en reveniant au mode spectre, il affichera un spectre. (Mise sous tension et hors du 13/18 LNB ou 22kHz LNB commandera également une fréquence Unicâble.) La durée du spectre peut être réglée à 250MHz ou 1231MHz (le maximum ou le minimum) en appuyant sur la touche «Span» du clavier. La fréquence du marqueur indique le SI de la bande de fréquence de l'utilisateur. Le signal Unicâble traduit sera choisi par la bande de l'utilisateur et elle fera environ 100 MHz de large. Pour la LNB Unicâble, le LNB 13V/18V et le signal LNB l de 22kHz représentent la polarisation et la bande et ne sont pas envoyés à l'Unicâble LNB. En mode numérique, la fréquence indiquée est la fréquence Unicâble commandée

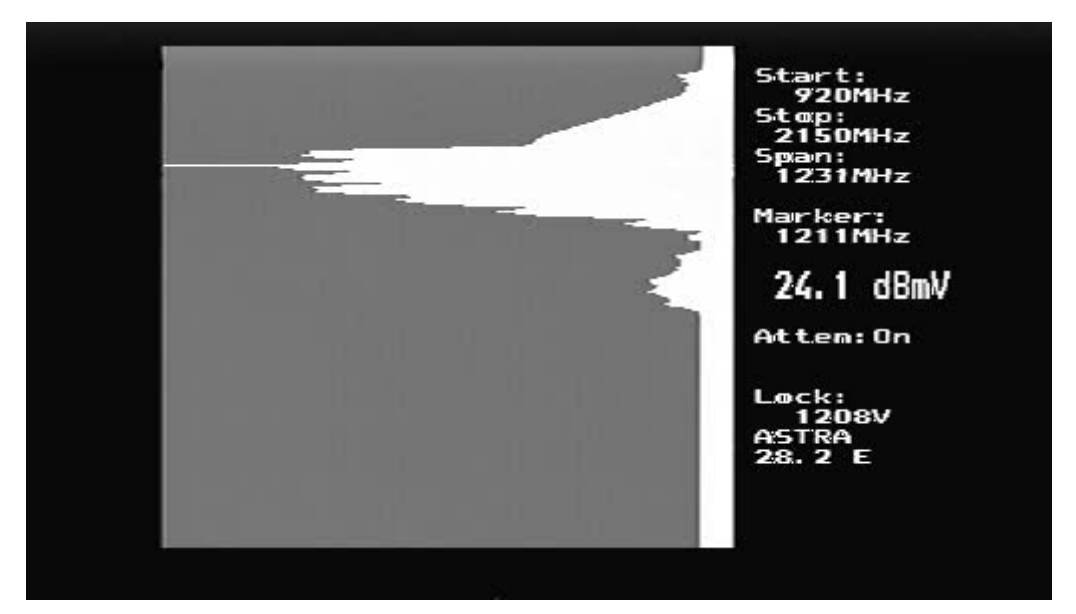

Rappellez vous que la bande Unicâble affichée se reflète dans la fréquence sur la fréquence d'utilisation de bande comme le montre l'exemple ci-dessous. Pour plus de détail, veuillez voir l'annexe D.

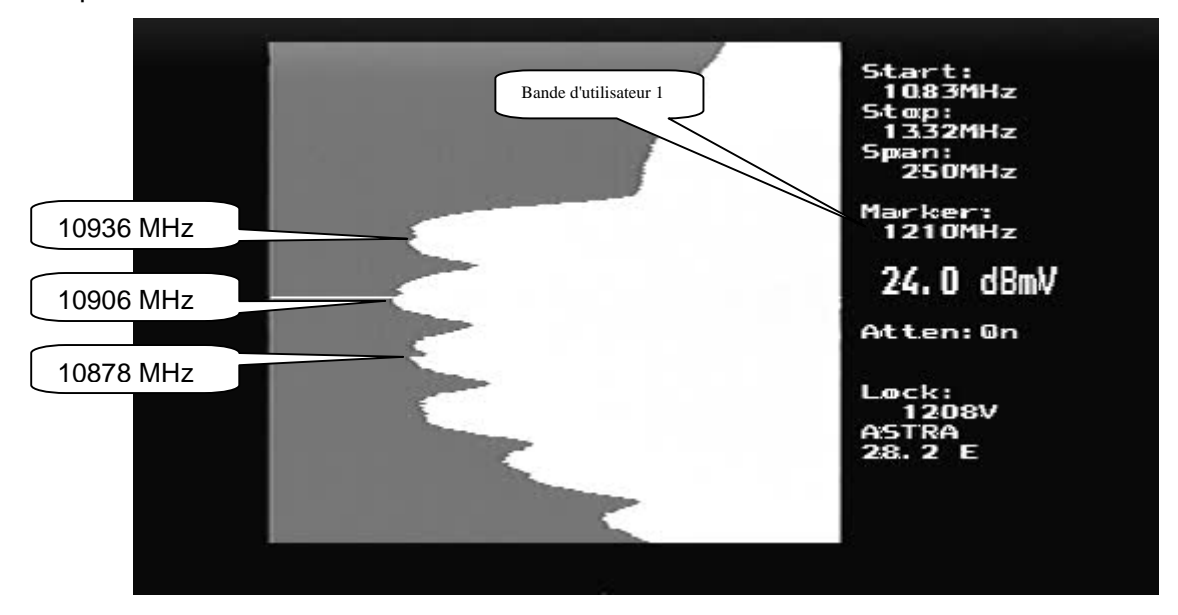

Le Test unicâble (Spectre /le Test unicâble (Spectre/ Unicâble/ Uni Test) permet de tester complètement un Unicâble LNB. Ce Test prend environ 20 secondes pour vérifier chaque bande de l'utilisateur. Pendant le test, les 4 bandes de l'utilisateur sont identifiées et tout décalage trouvé est utilisé pour la mise au point de l'Unicâble.

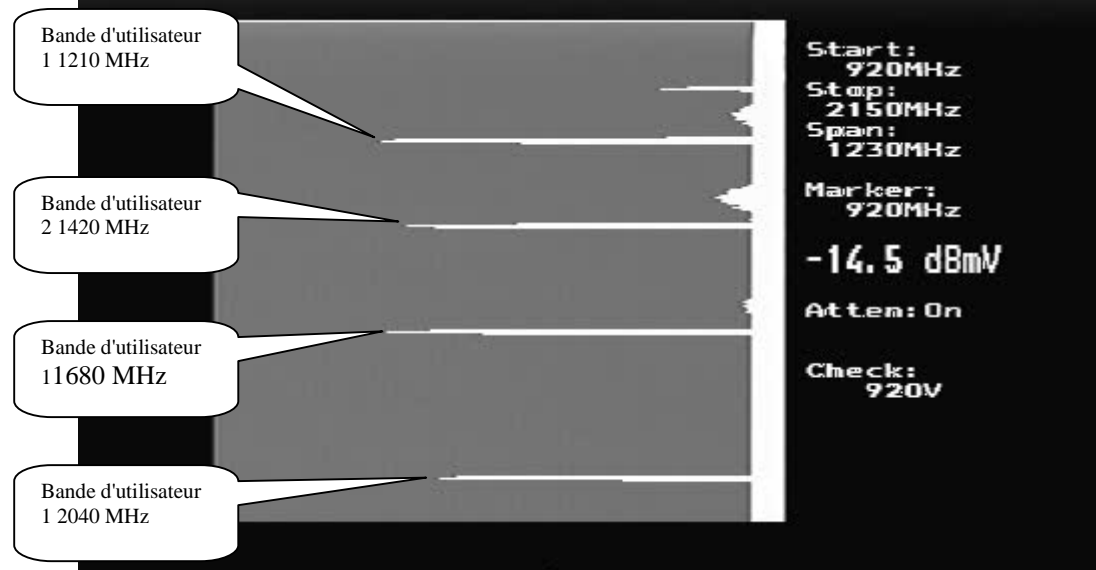

A la fin du test, les résultats de mesures de l'utilisateur de bandes sont presentés.

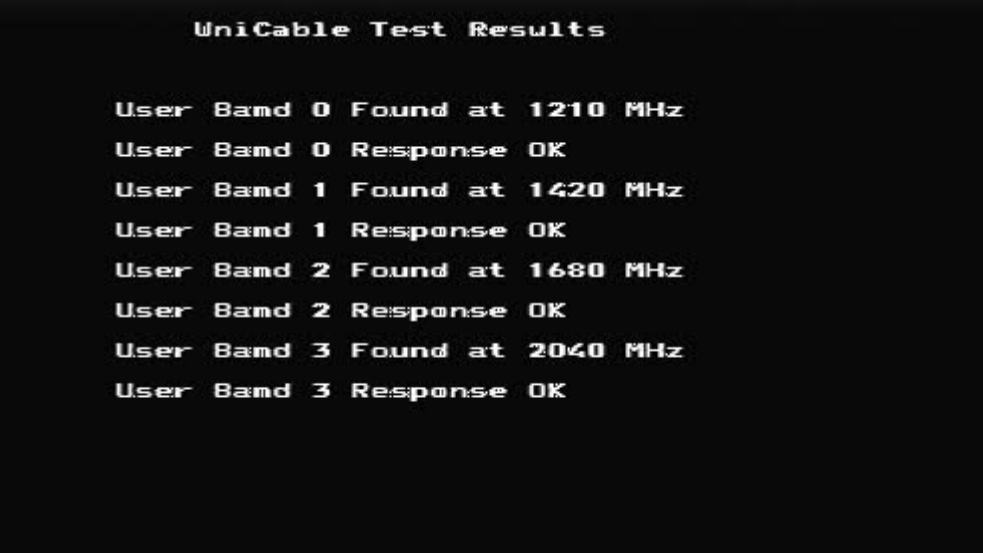

L'utilisateur de bande est réglé par défaut sur 1, mais pour un test plus détaillé il peut être réglé sur n'importe laquelle des 4 bandes, par exemple: Spectre/ Unicâble/ Bande Usr 4. Maintenant l'utilisateur de la bande 4 sera utilisé pour toutes les mises au point de l'Unicâble.

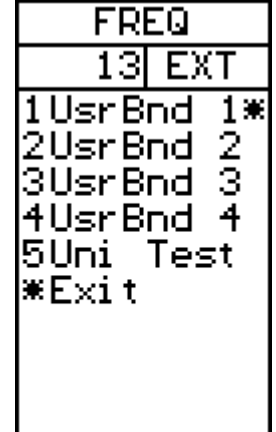

## **Annexe A – Livre LNB universelle**

Le LNB (bloc amplificateur à faible bruit) a évolué depuis son introduction au début de la radiodiffusion par satellite. Les signaux transmis par satellites sont de 10600 MHz à 12700 MHz pour la bande Ku et de 3000 MHz à 4500 MHz pour la bande C. Parce que les pertes dans les câbles coaxiaux sont très élevées pour ces fréquences, le signal satellite est d'abord abaissé à un plus gérable signal de 950 MHz à 2150 MHz pour la transmission de l'antenne vers le récepteur. C'est ce qu'on appelle la fréquence intermédiaire (FI) ou encore la bande L. La plupart des appareils audiovisuels européens sont dans la bande Ku. La transmission par satellite peut utiliser soit la polarisation horizontale ou verticale. C'est une façon de réutiliser les fréquences disponibles étant donné qu'il peut y avoir deux répéteurs à la même fréquence avec différentes polarisations. Le LNB universel peut recevoir soit des polarisations horizontales ou verticales en fonction de la tension de la ligne LNB. 13V est utilisé pour sélectionner la polarisation verticale et 18V est utilisé pour sélectionner la polarisation horizontale.

La bande Ku pour la réception satellite est de 2100 MHz de large (12700- 10600), tandis que l'entrée du récepteur n'est que 1100 MHz de largeur (2150- 950). Pour autoriser la réception complète de toute la bande Ku, deux oscillateur local de différentes (LO) fréquences sont utilisées dans le LNB universelle. Cette fréquence LO est en marche dans le LNB universelle à l'aide de la tonalité 22 KHz. Quand il est éteint, la fréquence utilisée est LO 9750 MHz et lorsqu'il est allumé, la fréquence 10600 MHz est utilisée.

Les quatre gammes de fréquences pour la LNB universelle sont parfois appelés quadrants et sont schématisées ci-dessous montrant leur chevauchement.

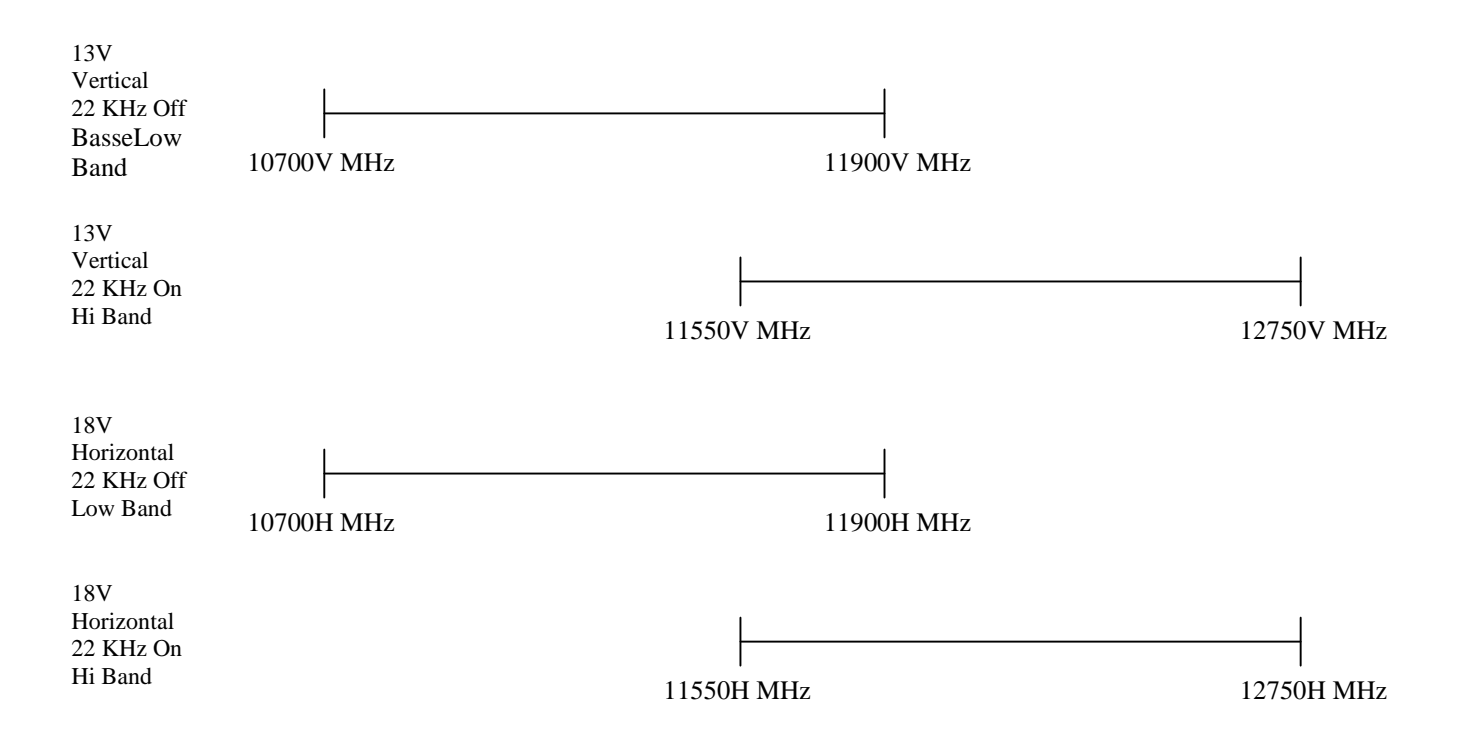

# **Annexe B – Livre DiSEqC**

#### **A propos de DiSEqC**

DiSEqC est un acronyme pour "Digital Satellite Equipment Control" et est réalisé en utilisant la tonalité de signalisation 22kHz. Le signal 22 kHz est imposé sur la tension LNB DC de 13V ou 18V à un niveau de 0.65V p. Normalement, le signal de 22kHz est soit en permanence allumé ou éteint. Quand un message DiSEqC doit être envoyé, si le signal de 22kHz est allumé, il est éteint pour une "période d'accalmie" avant que le message soit envoyé. Ensuite, le message DiSEqC est envoyé comme une série d'octets avec un bit de parité impaire annexé. Les bits sont formés par la modulation du signal 22 kHz comme indiqué ci-dessous.

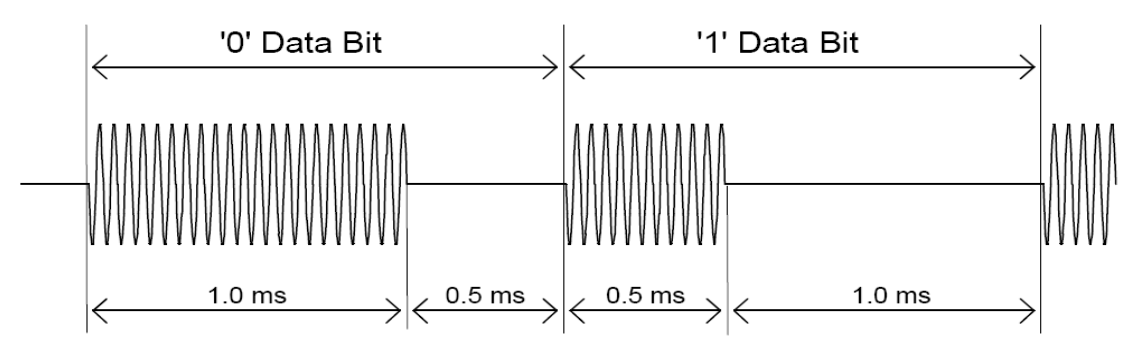

La plupart des commandes DiSEqC sont de 3 octets de longueur mais certains peuvent s'élever à plus d'octets de longueur alors le temps d'un message DiSEqC est de l'ordre de 40 à 80 millisecondes.

#### **Commandes DiSEqC**

LNB1: 0xe0, 0x10, 0x38, 0xc0 LNB2: 0xe0, 0x10, 0x38, 0xc4 LNB3: 0xe0, 0x10, 0x38, 0xc8 LNB4: 0xe0, 0x10, 0x38, 0xcc SW1: 0xe0, 0x10, 0x39, 0xf0 SW2: 0xe0, 0x10, 0x39, 0xf1 SW3: 0xe0, 0x10, 0x39, 0xf2 SW4: 0xe0, 0x10, 0x39, 0xf3 SW5: 0xe0, 0x10, 0x39, 0xf4 SW6: 0xe0, 0x10, 0x39, 0xf5 SW7: 0xe0, 0x10, 0x39, 0xf6 SW8: 0xe0, 0x10, 0x39, 0xf7 SW9: 0xe0, 0x10, 0x39, 0xf8 SW10: 0xe0, 0x10, 0x39, 0xf9 SW11: 0xe0, 0x10, 0x39, 0xfa SW12: 0xe0, 0x10, 0x39, 0xfb SW13: 0xe0, 0x10, 0x39, 0xfc SW14: 0xe0, 0x10, 0x39, 0xfd SW15: 0xe0, 0x10, 0x39, 0xfe SW16: 0xe0, 0x10, 0x39, 0xff TBA: Tonalitée d'avertissement 0 pour sélectioner le satellite A TBB: Tonalitée d'avertissement 1 pour sélectionner le satellite B Vers l'Est t: 0xe0, 0x31, 0x68, 0x1e Valeur initiale: 0xe0, 0x31, 0x6b, 0x00 Vers l'Ouest: 0xe0, 0x31, 0x69, 0x1e

Réglez l'Est: 0xe0, 0x31, 0x66 Clr Lim: 0xe0, 0x31, 0x63 Réglez l'Ouest: 0xe0, 0x31, 0x67 Position Goto: 0xe0, 0x31, 0x6b, <Nombre de position de 1 à 31> Enregistrer la position: 0xe0, 0x31, 0x6a, <Nombre de position de 1 à 31> Goto X: 0xe0, 0x31, 0x6e,<Mouvement haut octet >,<Mouvement Bas Octet >

Pour les spécifications completes DiSEqC, veuillez consulter le site http://www.eutelsat.com/satellites/4\_5\_5.html)

#### Annexe C DVB-S et Livre DVB-S2

DVB-S et DVB-S2 utilisent deux déphasages de chiffrage numérique pour moduler numériquement un port. Une phase de modualtion Quadrature par déplacement de phase est utilisée dans les deux cas et les données numériques sont codées comme un changement de phase de 90 degrés dans le signal. Cela donne 4 états possibles pour chaque intervalle d'échantillonnage. L'intervalle d'échantillonnage est appelée le débit symbole et chaque état de 2 bits est un symbole. Pendant la transmission, ces données sont entrelacées pour permettre la récupération en cours des bruits et des données redondantes sont ajoutées sont appelée FEC (Transférez l'erreur de correction). Pendant la réception, les données sont re-mélangées pour rétablir l'ordre et les données FEC sont utilisées pour corriger le flux de bits qui est nécessaire. En DVB-S2, 8PSK (Saisir la phase Octale) peut être utilisé dans la transmission là où il y a 8 états possibles d'un changement de phase de 45 degrés dans le signal analogique. Un brouillage différent et FEC pour le DVB-S2 permet une meilleure immunité aux bruits.

La sortie à haut débit pour les deux DVB-S et DVB-S2 est la même. Ce train de bits est appelé 'flux de transport'. Un flux de transport est constitué de paquets. Tous les paquets ont la même longueur de 188 octets et ils commencent tous par le 0x47 octet de synchronisation de sorte que lorsque les données sont lues, un point de départ peut être localisé. Chaque paquet contient également un PID (identification des paquets). Les informations contenues dans le flux de transport se compose de plusieurs vidéo et audio et également des tables SI (Service Information) pour permettre au récepteur de décoder et d'afficher les données correctes. Il existe plusieurs types de tables dans le SI qui est appelé des données de PSI. Ce tableau de données est généralement plus long qu'un paquet donc plusieurs paquets sont assemblés pour faire une "section" qui peut aller jusqu'à 1024 octets.

- 1) Tableau d'association de programme (PAT): pour chaque service dans le multiplex, le PAT indique le PID du tableau de correspondance des programmes (PMT). Il donne aussi l'emplacement de la table du réseau de l'information (NTI).
- 2) Tableau de correspondance des programmes (PMT): la PMT identifie et indique les PIDs de la vidéo, audio, et d'autres flux qui composent chaque service.
- 3) Tableau d'information réseau (NIT): la NIT donne le numéro de réseau, le nom et la position satellite du satellite. Il répertorie également tous les autres transpondeurs sur le satellite.
- 4) Tableau de description de service (SDT): le traitement spécial et différencié donne des informations sur chaque service dans ce flux de transport.

Une fois que ces tableaux sont décodés par le récepteur, le PID correct pour les flux audio et vidéo peut être trouvés et présentés à la vidéo et aux décodeurs audio. En DVB-S, les flux vidéo sont présentées au format MPEG-1 ou MPEG-2 (généralement MPEG-2). Pour DVB-S2, les flux vidéo peuvent être présentés dans ces formats ou dans le nouveau format HD MPEG-4.

(Pour une compréhension plus complète, voir ISO 13818-1 "Technologies de l'information, Codage générique des images animées et des informations sonores associées: Systèmes" et DVB EN 300 468 "Spécifications pour les services d'information")

# **Annexe D Primer Unicâble**

Unicable ou FISC (Interface Câble Unique) est une méthode de conversion des fréquences satellite du LNB à l'utilisateur. Il est destiné à permettre aux récepteurs multiples de partager le même câble coaxial.

Avec une norme universelle LNB, et une polarité horizontale et verticale et une bande basse et haute, quatre gammes de fréquences peuvent être choisies dans le LNB en utilisant le 13V/18V et le signal de 22kHz. Afin de permettre à plusieurs récepteurs de fonctionner en utilisant un seul câble coaxial, le fonctionnement Unicâble que le destinataire doit envoyer la fréquence désirée à l'aide d'une commande DiSEqC. Un LNB Unicable ou un commutateur peut être utilisé. Pour un commutateur Unicâble, l'entrée LNB est généralement un LNB Quattro qui fournit les quatre gammes de fréquence de l'interrupteur. Pour un LNB Unicâble, le commutateur et le LNB Quattro en font partie intégrante.

Pour accorder une fréquence sur la LNB Unicâble (ou intérupteur), le récepteur émet une commande DiSEqC qui indique la fréquence satellite nécessaire, la polarisation, la bande et ce que l'utilisateur de la bande doit utiliser. Le nombre d'utilisateurs de bandes diffère de l'utilisateur Le nombre normal est de 4 ou 8.

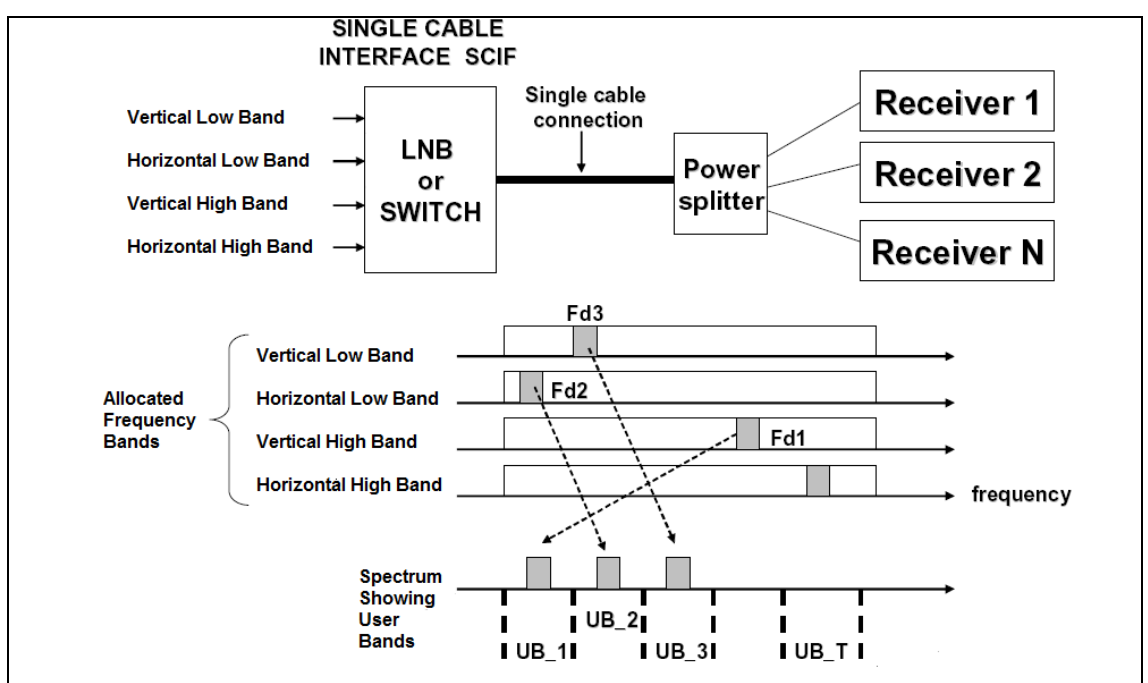

Les bandes de l'utilisateur qui sont disponibles peuvent être déterminées par l'envoi d'une commande DiSEqC qui émet des tonalités de RF à des fréquences centrales des bandes de l'utilisateur. En balayant les fréquences, les bandes de l'utilisateur sontlocalisées. Pour savoir quel est le numéro d'utilisateur de bande, une autre commande DiSEqC est envoyé pour éteindre les tons de l'utilisateur de bande XX. En tournant sélectivement les tons RF, le numéro de la bande d'utilisateur est déterminé. Alternativement, l'allocation de l'utilisateur de bande de fréquence est habituellement fourni sur le LNB / descriptionde l'intérupteur. Le placement des bandes dans le spectre de l'utilisateur n'est pas la même entre les fabricants.

Pour plus de détails sur Unicâble, consultez la spécification EN 50494 - la distribution du signal satellite sur un seul câble coaxial dans les installations de logement individuel.

**Commandes Unicâble:** (uniquement les commandes de 5 octets sont affichées)

ODU\_Power\_OFF: (0x00 0x5A 0xe0 D1 0x00)

Coupez l'alimentation de la bande sélectionnée de l'utilisateur.

D1 est défini comme les bits 5, 6,7 sélectionnez la bande d'utilisateur les 0,  $1,2,3,4 = 0$ ;

ODU\_UBxSignal\_OUVERT: (0xe0 0x00 0x00 0x00 0x5b)

Générer un ton RF au centre de chaque bande de l'utilisateur.

ODU\_Configuration: (0xe0 0x00 0x5b D1 D2)

D1 est défini commeles bits 5,6,7 sélectionnez la bande d'utilisateur et le bit 0  $= 1, 1, 2, 3, 4$  bits  $= 0$ ;

Générer une réponse ton RF à la bande sélectionnée de l'utilisateur pour la question en D2

ODU\_LoFréquence: (0xe0 0x00 0x5b D1 D2)

D1 est défini comme bits 5,6,7 sélectionnez la bande d'utilisateur et le bit  $1 = 1$ ,  $0,2,3,4$  bits = 0;

Générer une réponse ton RF à la bande sélectionnée de l'utilisateur pour la question en D2

ODU\_canal \_changement (0x00 0x5A 0xe0 D1 D2)

D1 est défini comme D1 est défini comme bits 5,6,7 sélectionnez la bande utilisateur, bit 3 sélectionne la polarisation, le bit 2 sélectionne le bande haute / basse, 0,1 bits de D1 et D2 sont 10 bits de mise au point de mot

 $TuningWord = (F_{Saellice} - F_{LO} + F_{UserRand})/4 - 350$ 

# **Annexe E-Maintenance**

L'instrument est équipé d'une batterie rechargeable et il est important que la batterie soit maintenue. Le chargement devrait être fait en utilisant l'adaptateur pour voiture inclus ou par une alimentation externe. (110-220V/14V DC, centre-broche de terre positive et châssis)

S'il vous plaît veuillez noter que l'instrument peut être utilisé, pour de courtes périodes de temps, avec une alimentation extérieure, cependant, la couleur Satlook Haute-Définition n'est pas faite pour un fonctionnement permanent avec une alimentation externe. Cela dégrade la batterie. Contactez votre revendeur pour plus d'informations. Les ajustements pour maintenir verticalement la luminosité et le contraste sont situés sous l'instrument. Contactez votre revendeur pour les ajustements appropriés.

La batterie doit être rechargée lorsque le symbole de la batterie en haut de l'écran LCD est vide. Rappelez-vous que la batterie froide a une capacité beaucoup plus faible que celle qui est à la température ambiante. Le Satlook couleur Haute-Définition est conçu pour l'utilisation à l'extérieur dans des conditions difficiles, mais il ne doit pas être exposé à la pluie ou à la neige car cela peut endommager ou raccourcir la durée de vie de l'instrument.

Vérification / chargement de la batterie:

couleur Haute-Définition est prêt à être utilisé.

Parce que l'instrument a été stocké pendant un certain temps avant le transport, il est important de vérifier l'état des piles. Pour ce faire, tournez le commutateur principal. Lors du démarrage de l'instrument, l'écran couleur LCD et l'affichage LCD sont allumés.

Il y a un symbole de la batterie en haut de l'écran LCD qui affiche l'état de la batterie. Si tout est noir cela indique que la batterie est complètement chargée. Si le symbole est vide, cela signifie que la batterie est presque complètement déchargée.

Si la batterie doit être rechargée, utiliser le bloc d'alimentation inclus avec l'instrument.

Une échelle du thermomètre (0-100%) est affiché sur l'écran LCD quand le chargement commence

Veuillez s'il vous plaît noter que l'instrument doit être éteint lorsdu chargement. Le chargement ne peut pas être réalisé si l'instrument est allumé. Le rechargement de la batterie complètement déchargée à environ 98% de sa capacité est d'environ 30 heures. Lorsque la batterie est rechargée le Satlook

## **Annexe F - Spécifications**

Fréquence d'entrée: 920-2150MHz

Largeur de bande du spectre de 250 MHz à 1230MHz

Affichage de la fréquence: Oui, si par défaut. Tous les LNB standard LO peuvent être utilisé

Niveau Min, environ 35 dBuV (Niveau de bruit).

Niveau Max, environ 90 dBuV.

Atténuation: 15 dB atténuateur manuel ouvert/éteint.

Affichage du niveau de signal (analogique): dB niveau sur l'affichage du spectre

Hauteur des ton sur haut-parleur pour l'optimisation de la force du signal de l'antenne parabolique

Précision:  $+2$  dB (à  $+20$  C)

Affichage du niveau de signal (Digital): SNR (signal / bruit-ratio), BER (taux d'erreur binaire), MER

Diagramme de constellation (DVB-S, DVB-S2, QPSK, 8PSK normal, 8PSK rotation)

Affichage de la fréquence de symbole: 1 à 45 MSymboles / sec

Identification du satellite: Oui, NIT affichage (Tableau d'information réseau) en fonction de la norme DVB. Identifie le nom du staellite et sa position. Nom des chaînes de télévision et de radio du SDT (Tableau de description de service)

TV analogique / Audio: Multi TV / Audio (PAL, NTSC, SECAM).

Numérique DVB-S décodeur. MPEG-2 affichage (MPEG-4 non décodé)

Ku - bande C: Oui, sélectionnable à partir du type LNB défini.

Bande passante audio: réglable entre 5,5 MHz et 8,5 MHz

Impédance d'entrée: 75 Ohm, connecteur F

Photo à l'écran: 5. 16:09 écran couleur TFT.

Menus: Le LCD 64x128 à côté du moniteur.

Mémoire: -100 images de spectre peuvent être stockés avec le nom.

Les spectres stockés peuvent être mélangées pour faciliter l'identification du satellite.

Fonction tenue maximum.

Kit de connexion PC Oui, RS232-sorties.

Sortie d'alimentation: Oui, 13-18V pour LNB peut être ajustée.

Ton 22 kHz: Oui, ouvert/éteint.

DiSEqC Oui, tous les 1,0 et 1,1. Aussi Tonalitée d'avertissement ouvert/éteint. Actionneur DiSEqC: Construit en positionneur DiSEqC 1.2, Balayage satellite et Sélection Satellite.

DiSEqC Goto X pour un fonctionnement USALS.

Batterie: Li-Ion, rechargeable 12V, 3.5 ampères / heure

Opérationnel: Environ 1h30 heures avec une batterie complètement chargée.

Poids: Environ 3 kg avec la batterie et la malette de transport.

Accessoires: Malette de transport en nylon.

Alimentation de 220v/13.5v, 1,7 ampère.

Chargeur de voiture

#### **Glossaire**

**8PSK:** (8 Modulation par déplacement de phase). C'est le type de modulation qui est utilisée pour la DVB-S2 aussi appelé HD. En 8PSK, un symbole a 8 états ou 3 bits. Sur le diagramme de constellation, un signal 8PSK soit "normal", avec les huit points sur un cercle centré sur les origines ou en "Rotation" de 22,5 degrés.

**Atténuateur:** L'atténuateur insère une résistance active dans la voie RF et réduit le niveau du signal d'environ 3 dB.

**BER:** (Ratio d'erreur de bit) Il s'agit du ratio d'erreur de bits / Bits reçus.Il s'agit d'un petit nombre et il est généralement exprimée en notation scientifique comme BER = 2 X 10-8. En règle générale, BER doit être inférieur à 1 x 10-6 pour une bonne réception. Pour DVB-S2, le nombre de REC n'est pas disponible et le BER présenté est une estimation formé à partir du nombre total de bloc, du nombre de Block corrigibles et du nombre de mauvais bloc. Utilisez MER pour le DVB-S2.

**DB:** (décibels) Le décibel est un rapport logarithmique de la tension (ou puissance) à une norme ou à une tension de référence (ou puissance).

$$
dB = 20 \log \left(\frac{V}{V_0}\right) \quad \text{or} \quad dB = 10 \log \left(\frac{P}{P_0}\right)
$$

**DiSEqC :** Voir l'annexe D

**DVB-S ou DVB-S2:** voir l'annexe E

**Poste d'alimentation:** Lorsque le G2 Satlook / H est relié à l'alimentation et branché, puis il est affiché sur l'écran analogique.

**FEC:** (Transférez L'Erreur de Correction) Il s'agit du contrôle d'erreur utilisé en DVB et d'autres systèmes pour corriger les erreurs dans la transmission. Pour ce faire, les données sont envoyées avec des bits d'erreur supplémentaires corrigés. A la réception, les bits d'erreur sont identifiés et (généralement) corrigés.

**HD:** HD (Haute Définition) Il s'agit d'une résolution au-dessus de la résolution DVB standard. Les résolutions DVB standard pour le signal de luminance sont (H x V):

720 x 576, 544 x 576, 480 X 576, 352 x 576, 352 X 288

Les résolutions DVB-S2 en haute définition sont (HxV) 1920 X 1080 ou 1280 X 720. Elles peuvent être soit entrelacées ou progressives. Entrelacé signifie que la photo est construite à partir de deux «champs» avec chaque champ étant alternatif de la moitié des lignes de balayage.Cela signifie que l'image entière est répétée à chaque fois.Les photos progressives nécessitent un débit plus élevé.

**IF:** (fréquence intermédiaire) Il s'agit de la fréquence après la conversion vers le bas de la LNB à la gamme 950 MHz à 2150 MHz.

**Points de décision IQ:** lors de la démodulation d'un signal QPSK ou 8PSK, les deux phases sont convertis en données numériques et ces données sont échantillonnées au niveau de symbole. Ces échantillons sont appelés points de Décision IQ (comme on le voit sur le diagramme de constellation) et forment ainsi les symboles d'entrée numérique.

**LNB:** (Bloc Faible Bruit) Le nom général pour l'amplificateur et le converteur bas de l'antenne parabolique.

**Tenue Maximum:** En mode analogique, ce qui peut être utilisé pour «se souvenir» le plus haut pic du signal RF.

**MER:** (Rapport d'Erreur de Modulation) Celui ci est généralement exprimée en dB. Il est calculé à partir du modèle de la constellation et représente la proximité des points de décision I et Q qui sont dans la position idéale. Une valeur typique est de 16 dB MER.

**NIT:** (Tableau d'Information Réseau) L'un des systèmes d'information (SI) en tableau DVB contenant le nom du satellite actuel, la position, et d'autres données.

**QPSK:** (Quadrature Phase Shift Keying) Il s'agit d'une modulation numérique utilisée pour toutes les transmissions DVB-S. Les données sont transmises selon la phase du signal à 90 degrés de changement, c'est ainsi que quatre États (un symbole) sont codées à chaque symbole de fréquence.

**QPSK HD:** transmissions DVB-S2 peut être diffusé soit en modulation 8PSK ou en modulation QPSK, Lorsque le démodulateur reçoit une transmission DVB-S2 en QPSK, alors QPSK HD est affiché.

**SNR:** (Signal vers la ration de bruit) Le SNR d'un signal est une mesure de la qualité du signal en dB et un SNR plus élevé est mieux.Les lectures typiques SNR pour un signal propre seront supérieure à 10,0 dB. Ceci est une mesure du démodulateur et elle n'est valable que lorsque le signal reçu est verrouillé.